### **Sun SPARC Enterprise T5440 Server**

Administration Guide

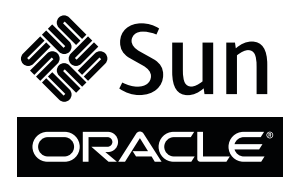

Part No. 820-3802-12 December 2010, Revision A Copyright © 2008, 2010 Oracle and/or its affiliates. All rights reserved.

FUJITSU LIMITED provided technical input and review on portions of this material.

Oracle and/or its affiliates and Fujitsu Limited each own or control intellectual property rights relating to products and technology described in this document, and such products, technology and this document are protected by copyright laws, patents, and other intellectual property laws and international treaties.

This document and the product and technology to which it pertains are distributed under licenses restricting their use, copying, distribution, and<br>decompilation. No part of such product or technology, or of this document, authorization of Oracle and/or its affiliates and Fujitsu Limited, and their applicable licensors, if any. The furnishings of this document to you does not<br>give you any rights or licenses, express or implied, with respect

This document and the product and technology described in this document may incorporate third-party intellectual property copyrighted by and/or<br>licensed from the suppliers to Oracle and/or its affiliates and Fujitsu Limite

Per the terms of the GPL or LGPL, a copy of the source code governed by the GPL or LGPL, as applicable, is available upon request by the End User. Please contact Oracle and/or its affiliates or Fujitsu Limited.

This distribution may include materials developed by third parties.

Parts of the product may be derived from Berkeley BSD systems, licensed from the University of California. UNIX is a registered trademark in the U.S. and in other countries, exclusively licensed through X/Open Company, Ltd.

Oracle and Java are registered trademarks of Oracle and/or its affiliates. Fujitsu and the Fujitsu logo are registered trademarks of Fujitsu Limited.

All SPARC trademarks are used under license and are registered trademarks of SPARC International, Inc. in the U.S. and other countries. Products bearing SPARC trademarks are based upon architectures developed by Oracle and/or its affiliates. SPARC64 is a trademark of SPARC International, Inc., used<br>under license by Fujitsu Microelectronics, Inc. and Fujitsu Limited. Other

United States Government Rights - Commercial use. U.S. Government users are subject to the standard government user license agreements of Oracle and/or its affiliates and Fujitsu Limited and the applicable provisions of the FAR and its supplements.

Disclaimer: The only warranties granted by Oracle and Fujitsu Limited, and/or any affiliate of either of them in connection with this document or any product or technology described herein are those expressly set forth in the license agreement pursuant to which the product or technology is provided.<br>EXCEPT AS EXPRESSLY SET FORTH IN SUCH AGREEMENT, ORACLE OR FUJITSU LIMI INCLUDING WITHOUT LIMITATION ANY IMPLIED WARRANTY OF MERCHANTABILITY, FITNESS FOR A PARTICULAR PURPOSE OR NON-INFRINGEMENT, ARE DISCLAIMED, EXCEPT TO THE EXTENT THAT SUCH DISCLAIMERS ARE HELD TO BE LEGALLY INVALID. Unless otherwise expressly set forth in such agreement, to the extent allowed by applicable law, in no event shall Oracle or Fujitsu Limited, and/or any of their<br>affiliates have any liability to any third party under any legal th any indirect, special, incidental or consequential damages, even if advised of the possibility of such damages.

DOCUMENTATION IS PROVIDED "AS IS" AND ALL EXPRESS OR IMPLIED CONDITIONS, REPRESENTATIONS AND WARRANTIES, INCLUDING ANY IMPLIED WARRANTY OF MERCHANTABILITY, FITNESS FOR A PARTICULAR PURPOSE OR NON-INFRINGEMENT, ARE DISCLAIMED, EXCEPT TO THE EXTENT THAT SUCH DISCLAIMERS ARE HELD TO BE LEGALLY INVALID.

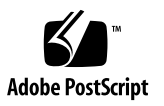

Copyright © 2008, 2010, Oracle et/ou ses sociétés affiliées. Tous droits réservés.

FUJITSU LIMITED a fourni et vérifié des données techniques de certaines parties de ce composant.

Oracle et/ou ses sociétés affiliées et Fujitsu Limited détiennent et contrôlent chacune des droits de propriété intellectuelle relatifs aux produits et technologies décrits dans ce document. De même, ces produits, technologies et ce document sont protégés par des lois sur le copyright, des brevets, d'autres lois sur la propriété intellectuelle et des traités internationaux.

Ce document, le produit et les technologies afférents sont exclusivement distribués avec des licences qui en restreignent l'utilisation, la copie, la distribution et la décompilation. Aucune partie de ce produit, de ces technologies ou de ce document ne peut être reproduite sous quelque forme que ce soit, par quelque moyen que ce soit, sans l'autorisation écrite préalable d'Oracle et/ou ses sociétés affiliées et de Fujitsu Limited, et de leurs éventuels bailleurs de licence. Ce document, bien qu'il vous ait été fourni, ne vous confère aucun droit et aucune licence, expresses ou tacites, concernant le produit ou la technologie auxquels il se rapporte. Par ailleurs, il ne contient ni ne représente aucun engagement, de quelque type que ce soit, de la part d'Oracle ou de Fujitsu Limited, ou des sociétés affiliées de l'une ou l'autre entité.

Ce document, ainsi que les produits et technologies qu'il décrit, peuvent inclure des droits de propriété intellectuelle de parties tierces protégés par<br>copyright et/ou cédés sous licence par des fournisseurs à Oracle et/o

Conformément aux conditions de la licence GPL ou LGPL, une copie du code source régi par la licence GPL ou LGPL, selon le cas, est disponible sur<br>demande par l'Utilisateur final. Veuillez contacter Oracle et/ou ses société

Cette distribution peut comprendre des composants développés par des parties tierces.

Des parties de ce produit peuvent être dérivées des systèmes Berkeley BSD, distribués sous licence par l'Université de Californie. UNIX est une marque déposée aux États-Unis et dans d'autres pays, distribuée exclusivement sous licence par X/Open Company, Ltd.

Oracle et Java sont des marques déposées d'Oracle Corporation et/ou de ses sociétés affiliées. Fujitsu et le logo Fujitsu sont des marques déposées de Fujitsu Limited.

Toutes les marques SPARC sont utilisées sous licence et sont des marques déposées de SPARC International, Inc., aux États-Unis et dans d'autres pays. Les produits portant la marque SPARC reposent sur des architectures développées par Oracle et/ou ses sociétés affiliées. SPARC64 est une marque de SPARC<br>International, Inc., utilisée sous licence par Fujitsu Microelectronics,

United States Government Rights - Commercial use. U.S. Government users are subject to the standard government user license agreements of Oracle and/or its affiliates and Fujitsu Limited and the applicable provisions of the FAR and its supplements.

Avis de non-responsabilité : les seules garanties octroyées par Oracle et Fujitsu Limited et/ou toute société affiliée de l'une ou l'autre entité en rapport<br>avec ce document ou tout produit ou toute technologie décrits dan contraire expressément stipulée dans ce contrat, dans la mesure autorisée par la loi applicable, en aucun cas Oracle ou Fujitsu Limited et/ou l'une ou l'autre de leurs sociétés affiliées ne sauraient être tenues responsables envers une quelconque partie tierce, sous quelque théorie juridique que ce soit, de tout manque à gagner ou de perte de profit, de problèmes d'utilisation ou de perte de données, ou d'interruptions d'activités, ou de tout dommage<br>indirect, spécial, secondaire ou consécutif, même si ces entités ont été pré

LA DOCUMENTATION EST FOURNIE « EN L'ÉTAT » ET TOUTE AUTRE CONDITION, DÉCLARATION ET GARANTIE, EXPRESSE OU TACITE, EST FORMELLEMENT EXCLUE, DANS LA MESURE AUTORISÉE PAR LA LOI EN VIGUEUR, Y COMPRIS NOTAMMENT TOUTE GARANTIE IMPLICITE RELATIVE À LA QUALITÉ MARCHANDE, À L'APTITUDE À UNE UTILISATION PARTICULIÈRE OU À L'ABSENCE DE CONTREFAÇON.

## **Contents**

**[Preface v](#page-7-0)iii**

### **[Basic Administrative Tasks](#page-13-0) 1**

[Initial System Setup](#page-13-1) 1

[Communicating With the System 2](#page-14-0)

[ILOM Overview](#page-14-1) 2

- ▼ [Log In to ILOM](#page-15-0) 3
- ▼ [Log In to the System Console 4](#page-16-0)
- ▼ [Display the](#page-16-1) ok Prompt 4
- ▼ [Display the ILOM -> Prompt 5](#page-17-0)

[System Console Output Options 5](#page-17-1)

▼ [Access the System Console Through a Local Graphics Monitor 6](#page-18-0)

[Performing Common Tasks](#page-19-0) 7

- ▼ [Power On the System](#page-19-1) 7
- ▼ [Power Off the System 7](#page-19-2)
- ▼ [Reset the System 8](#page-20-0)
- ▼ [Update the Firmware](#page-21-0) 9

### **[Manage Disk Volumes](#page-25-0) 13**

[Hardware RAID Support 1](#page-25-1)3

[Creating RAID Volumes](#page-26-0) 14

- ▼ [Create a Hardware Mirrored Volume](#page-26-1) 14
- ▼ [Create a Hardware Mirrored Volume of the Default Boot Device 1](#page-27-0)5
- ▼ [Create a Hardware Striped Volume 1](#page-29-0)7
- ▼ [Configure and Label a Hardware RAID Volume for Use in the Solaris](#page-30-0) [Operating System](#page-30-0) 18

[Disk Slot Numbers 2](#page-32-0)0

[Removing Hardware RAID Volumes 2](#page-33-0)1

- ▼ [Delete a Hardware RAID Volume](#page-33-1) 21
- ▼ [Hot-Plug a Mirrored Disk 2](#page-35-0)3
- ▼ [Hot-Plug a Nonmirrored Disk 2](#page-36-0)4

### **[Manage the System](#page-39-0) 27**

[Searching for Faults](#page-39-1) 27

- ▼ [Log In to ILOM](#page-40-0) 28
- ▼ [Display System Faults](#page-40-1) 28
- ▼ [Run Full POST Diagnostics on Reset 2](#page-41-0)9
- ▼ [Locate the System 3](#page-42-0)0

[Bypassing Minor Faults](#page-43-0) 31

[Automatic System Recovery 3](#page-43-1)1

- ▼ [Enable Automatic System Recovery](#page-43-2) 31
- ▼ [Disable Automatic System Recovery](#page-44-0) 32
- ▼ [View Components Affected by ASR](#page-45-0) 33

[Clearing Faults](#page-45-1) 33

▼ [Clear Component Fault Messages 3](#page-46-0)4

[Managing Devices 3](#page-46-1)4

- ▼ [Unconfigure a Device Manually](#page-46-2) 34
- ▼ [Configure a Device Manually 3](#page-47-0)5

[Devices and Device Identifiers 3](#page-47-1)5

### **[Use Logical Domains Software 3](#page-49-0)7**

[Understanding Logical Domains Software](#page-50-0) 38

[Logical Domain Software Overview](#page-50-1) 38

[Logical Domain Configurations](#page-51-0) 39

[Logical Domains Software Requirements 3](#page-51-1)9

[Operating the Solaris OS With Logical Domains](#page-52-0) 40

[OpenBoot Firmware Not Available After Solaris OS Has Started if](#page-52-1) [Domaining Is Enabled 4](#page-52-1)0

[Power-Cycle a Server](#page-53-0) 41

▼ [Save Your Current Logical Domain Configurations to the SC 4](#page-53-1)1 [Result of an OpenBoot](#page-53-2) power-off Command 41 [Result of Solaris OS Breaks](#page-53-3) 41 [Results From Halting or Rebooting the Control Domain](#page-54-0) 42 [Additional Documentation 4](#page-55-0)3

### **[ALOM-to-ILOM Command Reference](#page-57-0) 45**

[ILOM and ALOM CMT Command Comparison Tables](#page-57-1) 45

**[Index](#page-65-0) 53**

## <span id="page-7-0"></span>Preface

This *Sun SPARC Enterprise T5440 Server Administration Guide* describes how to configure and administer the Sun SPARC Enterprise T5440 server from Oracle. To use the information in this document, you must be an experienced system administrator with working knowledge of computer network concepts and terms, and advanced familiarity with the Oracle Solaris Operating System (Solaris OS).

The preface contains the following topics:

- "How This Book Is Organized" on page viii
- "Using UNIX Commands" on page ix
- "Shell Prompts" on page x
- "Typographic Conventions" on page x
- "Related Documentation" on page xi
- "Documentation, Support, and Training" on page xi
- "Documentation Feedback" on page xii

## How This Book Is Organized

["Basic Administrative Tasks" on page 1](#page-13-2) describes basic administrative tasks.

["Manage Disk Volumes" on page 13](#page-25-2) describes RAID configuration options.

["Manage the System" on page 27](#page-39-2) describes troubleshooting information for the system.

["Use Logical Domains Software" on page 37](#page-49-1) describes Oracle's Logical Domains Software.

["ALOM-to-ILOM Command Reference" on page 45](#page-57-2) contains an ALOM-to-ILOM command comparison table.

# Using UNIX Commands

This document might not contain information on basic UNIX commands and procedures such as shutting down the system, booting the system, and configuring devices. Refer to the following for this information:

- Software documentation that you received with your system
- Solaris Operating System documentation, which is at

(http://docs.sun.com)

# Shell Prompts

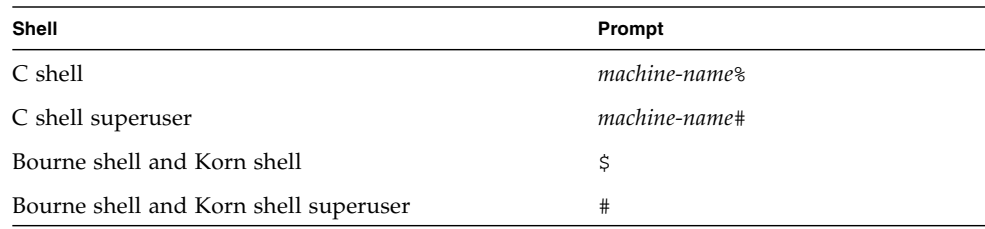

# Typographic Conventions

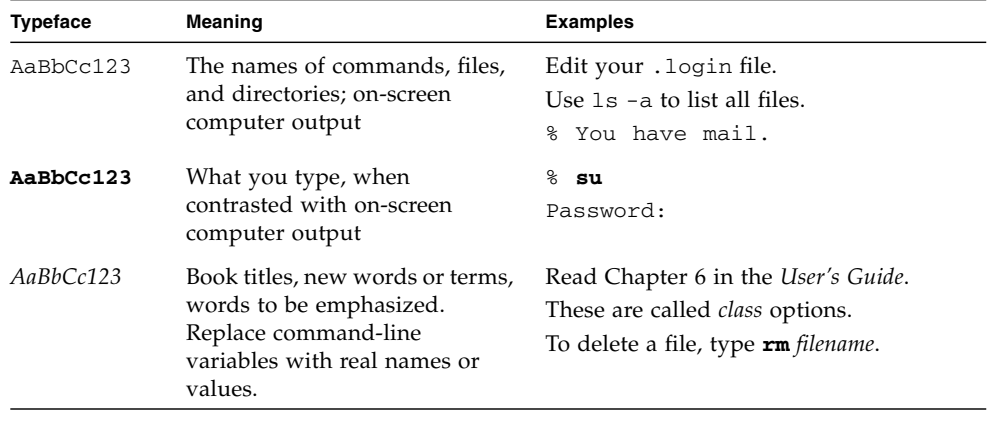

**Note –** Characters display differently depending on browser settings. If characters do not display correctly, change the character encoding in your browser to Unicode UTF-8.

## Related Documentation

The documents listed online are available at:

(http://docs.sun.com/app/docs/prod/coolthreads.srvr#hic)

#### **TABLE:**

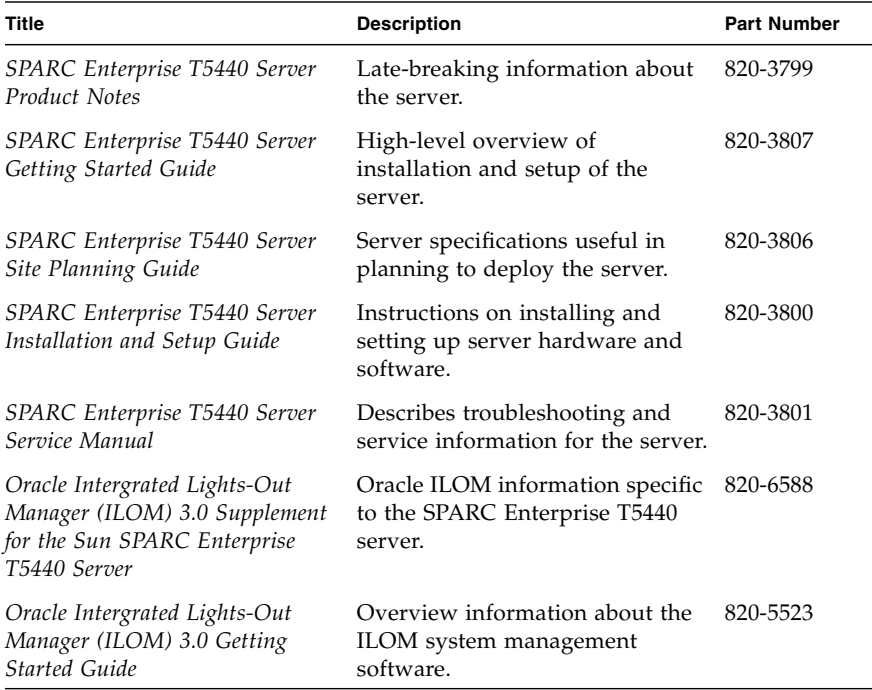

# Documentation, Support, and Training

These web sites provide additional resources:

- Documentation (http://docs.sun.com)
- Support (http://www.sun.com/support)
- Training (http://www.sun.com/training)

# Documentation Feedback

You can submit your comments by going to:

(http://www.sun.com/hwdocs/feedback)

Please include the title and part number of your document with your feedback:

*Sun SPARC Enterprise T5440 Server Administration Guide*, part number 820-3802-12.

## <span id="page-13-2"></span><span id="page-13-0"></span>Basic Administrative Tasks

This section contains information about common tasks used to manage your system *after* initial setup.'fs

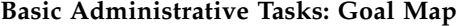

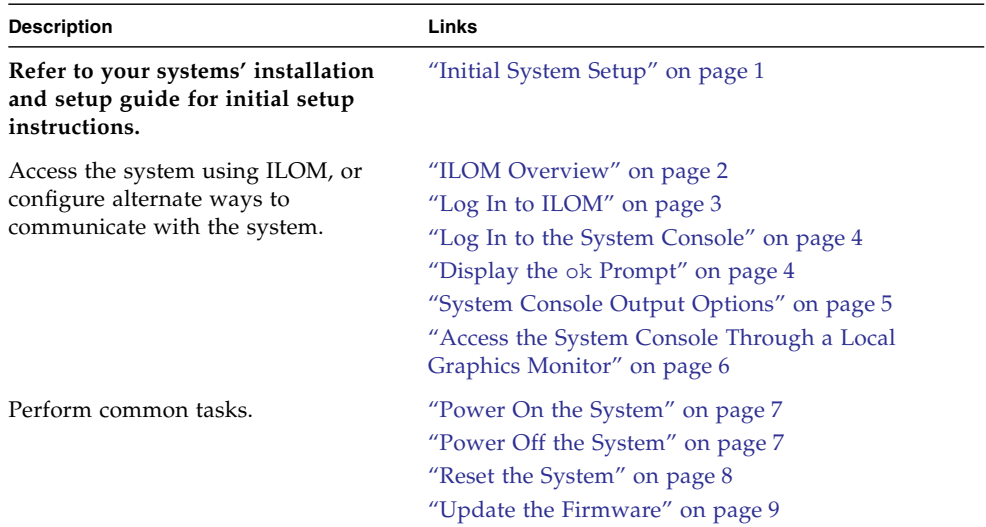

## <span id="page-13-1"></span>Initial System Setup

<span id="page-13-3"></span>For directions on initial system setup, see the installation guide for your server. That book contains the following information:

- Installing the Server Hardware
- Configuring the Service Processor
- Setting Up the Operating System Software

# <span id="page-14-0"></span>Communicating With the System

This section contains:

- ["ILOM Overview" on page 2](#page-14-1)
- ["Log In to ILOM" on page 3](#page-15-0)
- ["Log In to the System Console" on page 4](#page-16-0)
- "Display the ok [Prompt" on page 4](#page-16-1)
- ["Display the ILOM -> Prompt" on page 5](#page-17-0)
- ["System Console Output Options" on page 5](#page-17-1)
- ["Access the System Console Through a Local Graphics Monitor" on page 6](#page-18-0)

## <span id="page-14-1"></span>ILOM Overview

<span id="page-14-3"></span><span id="page-14-2"></span>Oracle Integrated Lights Out Manager (ILOM) is a low-level system management tool used to monitor and manage system components, diagnose problems, and manage the service processor. The service processor card acts independently of the host system, and is available when the main system power is shut down.

By default, the service processor is the gateway to the system, through its two ports: network management (NET MGT) and serial management (SER MGT). After initial installation, typically you connect an Ethernet cable from the network management port to your management network. This setup enables remote access to ILOM, which you can manage from either the command-line interface or the web interface.

For more information about ILOM, see the *Oracle Integrated Lights Out Management Supplement for the SPARC Enterprise T5440 Server* and the *Integrated Lights Out Manager 3.0 Getting Started Guide*.

If you are familiar with the ALOM CMT, see the ["ILOM and ALOM CMT Command](#page-57-3) [Comparison Tables" on page 45](#page-57-3) section to see how ILOM commands map to common ALOM commands.

### **Related Information**

- ["Log In to ILOM" on page 3](#page-15-0)
- ["Display the ILOM -> Prompt" on page 5](#page-17-0)
- ["Log In to the System Console" on page 4](#page-16-0)

## <span id="page-15-1"></span><span id="page-15-0"></span>▼ Log In to ILOM

<span id="page-15-3"></span>This procedure assumes the default configuration of the service processor as described in your server's installation guide. To set up the default service processor configuration, see your server's installation guide.

● **Open an SSH session and connect to the service processor by specifying its IP address.**

<span id="page-15-2"></span>The ILOM default username is *root* and the default password is *changeme*.

```
% ssh root@xxx.xxx.xxx.xxx
...
Are you sure you want to continue connecting (yes/no) ? yes
...
Password: password (nothing displayed)
Waiting for daemons to initialize...
Daemons ready
Integrated Lights Out Manager
Version 3.0.x.x
Copyright 2009, 2010 Oracle and/or its affiliates. All rights
reserved.
Use is subject to license terms.
->
```
You are now logged into ILOM. Perform tasks as needed.

For more information about ILOM, refer to the ILOM's user's guide and the ILOM supplement for your server.

**Note –** In order to provide optimum system security, change the default system password.

### **Related Information**

- ["ILOM Overview" on page 2](#page-14-1)
- ["Log In to the System Console" on page 4](#page-16-0)

## <span id="page-16-0"></span>▼ Log In to the System Console

**1. Log in to ILOM.**

See ["Log In to ILOM" on page 3.](#page-15-0)

<span id="page-16-6"></span>**2. To access the system console from ILOM, type:**

```
-> start /SP/console
Are you sure you want to start /SP/console (y/n) ? y
Serial console started. To stop, type #.
.
.
.
```
You are logged in to the system console. Perform tasks as needed.

### **Related Information**

- "Display the ok [Prompt" on page 4](#page-16-1)
- ["Display the ILOM -> Prompt" on page 5](#page-17-0)

## <span id="page-16-2"></span><span id="page-16-1"></span>▼ Display the ok Prompt

<span id="page-16-4"></span>This procedure assumes the default system console configuration.

**1. Decide which method you need to use to reach the ok prompt.**

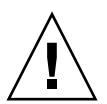

**Caution** – When possible, reach the ok prompt by performing a graceful shutdown of the OS. Any other method used may result in the loss of system state data.

### **2. Use the appropriate shutdown method from the following table.**

<span id="page-16-5"></span><span id="page-16-3"></span>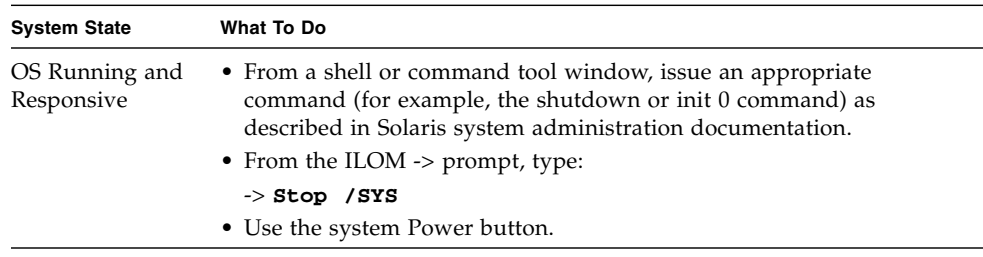

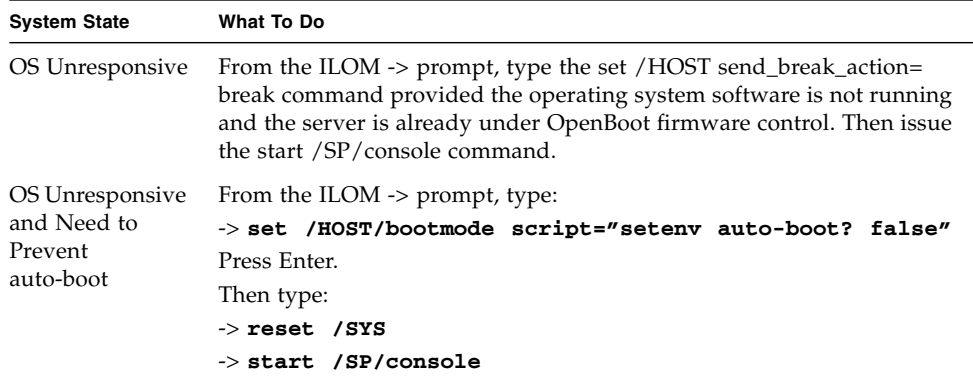

#### **Related Information**

■ ["Display the ILOM -> Prompt" on page 5](#page-17-0)

## <span id="page-17-0"></span>▼ Display the ILOM -> Prompt

- <span id="page-17-3"></span><span id="page-17-2"></span>● **Use one of the following ways to get to the ILOM -> prompt:**
	- From the system console, type the ILOM escape sequence (#.).
	- Log in to ILOM directly from a device connected to the serial management port or network managment port. See ["Log In to ILOM" on page 3.](#page-15-0)

#### **Related Information**

- ["ILOM Overview" on page 2](#page-14-1)
- "Display the ok [Prompt" on page 4](#page-16-1)

## <span id="page-17-1"></span>System Console Output Options

<span id="page-17-4"></span>On your sever, the system console comes preconfigured to allow input and output only by means of the ILOM service processor. In the default configuration, ILOM alerts and system console output are interspersed in the same window.

You can separate the service processor system console output and the ILOM output by opening an ILOM session in one window, then opening the system console session in a second window. Or, you can redirect the system console to the graphics frame buffer. For more information, see ["Access the System Console Through a Local](#page-18-0) [Graphics Monitor" on page 6](#page-18-0).

## <span id="page-18-0"></span>▼ Access the System Console Through a Local Graphics Monitor

<span id="page-18-1"></span>After initial system installation, you can install a local graphics monitor and configure it to access the system console. You *cannot* use a local graphics monitor to perform initial system installation, nor can you use a local graphics monitor to view power-on self-test (POST) messages.

To install a local graphics monitor, you must have the following items:

- Supported PCI-based graphics accelerator card and software driver
- Monitor with appropriate resolution to support the frame buffer
- Supported USB keyboard
- Supported USB mouse
- **1. Install the graphics card into the appropriate PCI slot.**

Installation must be performed by a qualified service provider. For more information, see your server's Service Manual.

- **2. Attach the monitor's video cable to the graphics card's video port.**
- **3. Connect the monitor's power cord to an AC outlet.**
- **4. Connect the USB keyboard cable to one USB port. Connect the USB mouse cable to another USB port on the server.**
- **5. Get to the** ok **prompt.**

See "Display the ok [Prompt" on page 4](#page-16-1).

**6. Set OpenBoot input output configuration variables appropriately.**

From the existing system console, type:

ok **setenv input-device keyboard** ok **setenv output-device screen**

**7. To cause the changes to take effect, type:**

ok **reset-all**

### **Related Information**

■ ["System Console Output Options" on page 5](#page-17-1)

# <span id="page-19-0"></span>Performing Common Tasks

This section contains:

- ["Power On the System" on page 7](#page-19-1)
- ["Power Off the System" on page 7](#page-19-2)
- ["Reset the System" on page 8](#page-20-0)
- ["Update the Firmware" on page 9](#page-21-0)

## <span id="page-19-1"></span>▼ Power On the System

**1. Log in to ILOM.**

<span id="page-19-3"></span>See ["Log In to ILOM" on page 3](#page-15-0).

**2. At the ILOM -> prompt, type:**

```
-> start /SYS
Are you sure you want to start /SYS (y/n) ? y
Starting /SYS
```
**Note –** To force a power-on sequence, use the start -script /SYS command.

### **Related Information**

 $\rightarrow$ 

- ["Power On the System" on page 7](#page-19-1)
- ["Reset the System" on page 8](#page-20-0)

## <span id="page-19-2"></span>▼ Power Off the System

**1. Shut down the Solaris OS.**

At the Solaris prompt, type:

```
# shutdown -g0 -i0 -y
# svc.startd: The system is coming down. Please wait.
svc.startd: 91 system services are now being stopped.
```

```
Jun 12 19:46:57 wgs41-58 syslogd: going down on signal 15
svc.stard: The system is down.
syncing file systems...done
Program terminated
r)eboot o)k prompt, h)alt?
```
<span id="page-20-1"></span>**2. Switch from the system console prompt to the service processor console prompt. Type:**

ok **#.** ->

#### **3. From the ILOM -> prompt, type:**

```
-> stop /SYS
Are you sure you want to stop /SYS (y/n)? y
Stopping /SYS
->
```
**Note –** To perform an immediate shutdown, use the stop -force -script /SYS command. Ensure that all data is saved before entering this command.

#### **Related Information**

- ["Power On the System" on page 7](#page-19-1)
- ["Reset the System" on page 8](#page-20-0)

### <span id="page-20-0"></span>▼ Reset the System

It is not necessary to power the system off and on to perform a reset.

<span id="page-20-2"></span>● **To reset the system, from the Solaris prompt, type:**

# **shutdown -g0 -i6 -y**

### **Related Information**

- ["Power On the System" on page 7](#page-19-1)
- ["Power Off the System" on page 7](#page-19-2)

## <span id="page-21-0"></span>▼ Update the Firmware

**1. Ensure that the ILOM service processor network management port is configured.**

See the server's installation guide for instructions.

**2. Open an SSH session to connect to the service processor.**

```
% ssh root@xxx.xxx.xxx.xxx
...
Are you sure you want to continue connecting (yes/no) ? yes
...
Password: password (nothing displayed)
Waiting for daemons to initialize...
Daemons ready
Integrated Lights Out Manager
Version 3.0.x.x
Copyright 2009, 2010 Oracle and/or its affiliates. All rights
reserved.
Use is subject to license terms.
->
```
### **3. Power off the host. Type:**

-> **stop /SYS**

**4. Set the** keyswitch\_state **parameter to** normal**. Type:**

#### -> **set /SYS keyswitch\_state=normal**

### **5. Type the** load **command with the path to the new flash image.**

The load command updates the service processor flash image and the host firmware. The load command requires the following information:

- IP address of a TFTP server on the network that can access the flash image
- Full path name to the flash image that the IP address can access The command usage is as follows:

load [-script] -source tftp://*xxx.xxx.xx.xx/pathname*

where:

- -script Does not prompt for confirmation and acts as if yes was specified
- -source Specifies the IP address and full path name (URL) to the flash image

```
-> load -source tftp://129.168.10.101/pathname
```
NOTE: A firmware upgrade will cause the server and ILOM to be reset. It is recommended that a clean shutdown of the server be done prior to the upgrade procedure. An upgrade takes about 6 minutes to complete. ILOM will enter a special mode to load new firmware. No other tasks can be performed in ILOM until the firmware upgrade it complete and ILOM is reset. Are you sure you want to load the specified file (y/n)?**y** Do you want to preserve the configuration (y/n)? **y** ................................................................. Firmware update is complete. ILOM will now be restarted with the new firmware. Update Complete. Reset device to use new image. ->

After the flash image has been updated, the system automatically resets, runs diagnostics, and returns to the login prompt on the serial console.

```
U-Boot 1.1.1 (May 23 2007 - 21:30:12)
***
POST cpu PASSED
POST ethernet PASSED
Hit any key to stop autoboot: 0
## Booting image at fe080000 ***
IP Protocols: ICMP, UDP, TCP, IGMP
Checking all file systems...
fsck 1.37 (21-Mar-2005)
Setting kernel variable ...
... done.
Mounting local filesystems...
Cleaning /tmp /var/run /var/lock.
Identifying DOC Device Type(G3/G4/H3) ...
OK
Configuring network interfaces....Internet Systems Consortium DHCP
Client V3.0.1
Copyright 2007 Internet Systems Consortium
All rights reserved.
For info, please visit http://www.isc.org/products/DHCP
```

```
eth0: config: auto-negotiation on, 100FDX, 100HDX, 10FDX, 10HDX.
Listening on LPF/eth0/00:14:4f:3f:8c:af
Sending on LPF/eth0/00:14:4f:3f:8c:af
Sending on Socket/fallback
DHCPDISCOVER on eth0 to 255.255.255.255 port 67 interval 6
eth0: link up, 100Mbps Full Duplex, auto-negotiation complete.
DHCPDISCOVER on eth0 to 255.255.255.255 port 67 interval 15
Hostname: hostname
Starting portmap daemon: portmap.
Initializing random number generator...done.
INIT: Entering runlevel: 3
Starting system log daemon: syslogd and klogd.
Starting periodic command scheduler: cron.
Starting IPMI Stack........ Done.
Starting OpenBSD Secure Shell server: sshd.
Starting Servicetags listener: stlistener.
Starting FRU update program: frutool.
```
*hostname* login:

### **Related Information**

- ["Display the ILOM -> Prompt" on page 5](#page-17-0)
- "Display the ok [Prompt" on page 4](#page-16-1)

## <span id="page-25-2"></span><span id="page-25-0"></span>Manage Disk Volumes

This section contains information about creating and removing RAID volumes.

| <b>Description</b>                                                          | Links                                                                                              |
|-----------------------------------------------------------------------------|----------------------------------------------------------------------------------------------------|
| Learn about Hardware RAID<br>support on this system.                        | "Hardware RAID Support" on page 13                                                                 |
| Create RAID volumes then<br>configure RAID volumes for<br>use with Solaris. | "Create a Hardware Mirrored Volume" on page 14                                                     |
|                                                                             | "Create a Hardware Mirrored Volume of the Default Boot<br>Device" on page 15                       |
|                                                                             | "Create a Hardware Striped Volume" on page 17                                                      |
|                                                                             | "Configure and Label a Hardware RAID Volume for Use<br>in the Solaris Operating System" on page 18 |
|                                                                             | "Disk Slot Numbers" on page 20                                                                     |
| Delete or hot-plug a RAID                                                   | "Delete a Hardware RAID Volume" on page 21                                                         |
| volume.                                                                     | "Hot-Plug a Mirrored Disk" on page 23                                                              |
|                                                                             | "Hot-Plug a Nonmirrored Disk" on page 24                                                           |

**Manage Disk Volumes: Goal Map**

# <span id="page-25-1"></span>Hardware RAID Support

<span id="page-25-3"></span>On the SPARC Enterprise T5440 server, the SAS controller supports mirroring and striping using the Solaris OS raidctl utility.

<span id="page-25-7"></span><span id="page-25-6"></span><span id="page-25-5"></span><span id="page-25-4"></span>The onboard disk controller of the server provides supports up to two hardware RAID volumes. The controller supports either two-disk RAID 1 (integrated mirror, or IM) volumes, or up to two-disk RAID 0 (integrated strip, or IS) volumes.

RAID volumes created using the hardware controller must be configured and labeled using format (1M) prior to use with the Solaris OS. See ["Configure and Label a](#page-30-0) [Hardware RAID Volume for Use in the Solaris Operating System" on page 18](#page-30-0).

### **Related Information**

- ["Creating RAID Volumes" on page 14](#page-26-0)
- ["Removing Hardware RAID Volumes" on page 21](#page-33-0)

## <span id="page-26-0"></span>Creating RAID Volumes

This section contains:

- ["Create a Hardware Mirrored Volume" on page 14](#page-26-1)
- ["Create a Hardware Mirrored Volume of the Default Boot Device" on page 15](#page-27-0)
- ["Create a Hardware Striped Volume" on page 17](#page-29-0)
- ["Configure and Label a Hardware RAID Volume for Use in the Solaris Operating](#page-30-0) [System" on page 18](#page-30-0)
- ["Disk Slot Numbers" on page 20](#page-32-0)

### <span id="page-26-1"></span>▼ Create a Hardware Mirrored Volume

<span id="page-26-2"></span>**1. Verify which hard drive corresponds with which logical device name and physical device name, using the** raidctl **command.**

```
# raidctl
No RAID volumes found.
```
See ["Disk Slot Numbers" on page 20](#page-32-0) to locate the correct disk number.

**2. Type the following command:**

# **raidctl -c** *primary secondary*

A message appears asking you to confirm the operation. For example:

```
# raidctl -c c0t0d0 c0t1d0
Creating RAID volume c0t0d0 will destroy all data on member disks,
proceed
(yes/no)?
```
**3. Type yes to confirm creating the RAID volume.**

```
# raidctl -c c0t0d0 c0t1d0
Creating RAID volume c0t0d0 will destroy all data on member disks,
proceed
(yes/no)? yes
Volume 'c0t0d0" created
```
When you create a RAID mirror, the secondary drive (in this case,  $c0t1d0$ ) disappears from the Solaris device tree.

**4. To verify creation of the RAID volume, type:**

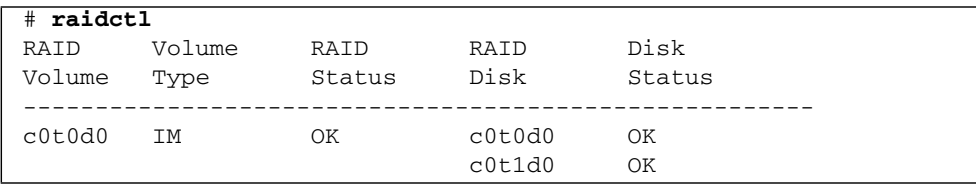

If a mirrored disk fails, see ["Removing Hardware RAID Volumes" on page 21.](#page-33-0)

### **Related Information**

- ["Disk Slot Numbers" on page 20](#page-32-0)
- ["Configure and Label a Hardware RAID Volume for Use in the Solaris Operating](#page-30-0) [System" on page 18](#page-30-0)
- ["Hardware RAID Support" on page 13](#page-25-1)

## <span id="page-27-0"></span>▼ Create a Hardware Mirrored Volume of the Default Boot Device

<span id="page-27-1"></span>Due to the volume initialization that occurs on the disk controller when a new volume is created, the volume must be configured and labeled using the format(1M)utility *prior* to use with the Solaris OS. See ["Configure and Label a](#page-30-0) [Hardware RAID Volume for Use in the Solaris Operating System" on page 18](#page-30-0).

Because of this limitation, raidctl(1M) blocks the creation of a hardware RAID volume if any of the member disks currently have a file system mounted.

This section describes the procedure required to create a hardware RAID volume containing the default boot device. Since the boot device always has a mounted file system when booted, an alternate boot medium must be employed, and the volume created in that environment. One alternate medium is a network installation image in single-user mode (refer to the *Solaris 10 Installation Guide* for more information about configuring and using network-based installations).

#### **1. Determine which disk is the default boot device.**

From the OpenBoot ok prompt, type the printenv command, and if necessary, the devalias command, to identify the default boot device. For example:

```
ok printenv boot-device
boot-device = disk
ok devalias disk
disk /pci@0/pci@0/pci@2/scsi@0/disk@0,0
```
**2. Type the** boot net -s **command.**

```
ok boot net -s
```
**3. Once the system boots, use the** raidctl(1M) **utility to create a hardware mirrored volume, using the default boot device as the primary disk.**

See ["Create a Hardware Mirrored Volume" on page 14.](#page-26-1)

```
# raidctl -c -r 1 c0t0d0 c0t1d0
Creating RAID volume c0t0d0 will destroy all data on member disks,
proceed
(yes/no) ? yes
Volume c0t0d0 created
#
```
### **4. Install the volume with the Solaris OS using any supported method.**

The hardware RAID volume c0t0d0 appears as a disk to the Solaris installation program.

**Note –** The logical device names might appear differently on your system, depending on the number and type of add-on disk controllers installed.

**5. To configure the volume for use with Solaris, see** ["Configure and Label a](#page-30-0) [Hardware RAID Volume for Use in the Solaris Operating System" on page 18](#page-30-0)**.**

### **Related Information**

- ["Disk Slot Numbers" on page 20](#page-32-0)
- ["Hardware RAID Support" on page 13](#page-25-1)

<span id="page-29-0"></span>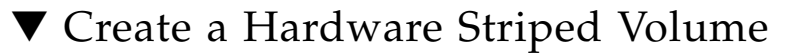

#### <span id="page-29-1"></span>**1. Identify the hard drives to be used in the RAID volume.**

To verify which hard drive corresponds with which logical device name and physical device name, see ["Disk Slot Numbers" on page 20](#page-32-0).

**Note –** The logical device names might appear differently on your system, depending on the number and type of add-on disk controllers installed.

### **2. To create the striped RAID volume, type:**

```
# raidctl -c -r disk1disk2
```
The creation of the RAID volume is interactive by default. For example:

```
# raidctl -c -r 0 c0t1d0 c0t2d0 c0t3d0
Creating RAID volume c0t1d0 will destroy all data on member disks,
proceed
(yes/no) ? yes
Volume 'c0t1d0' created
#
```
### **3. To check the status of a RAID striped volume, type:**

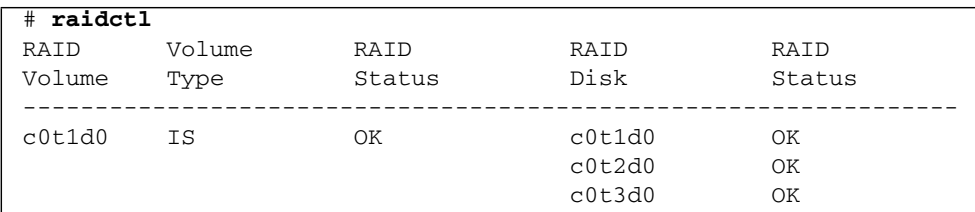

The example shows that the RAID striped volume is online and functioning.

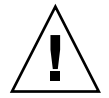

**Caution** – Under RAID 0 (disk striping) there is no replication of data across drives. The data is written to the RAID volume across all member disks in a round-robin fashion. If any one disk is lost, all data on the volume is lost. For this reason, RAID 0 cannot be used to ensure data integrity or availability, but can be used to increase write performance in some scenarios.

For more information, see the raidct1(1M)manpage.

### **Related Information**

- ["Hardware RAID Support" on page 13](#page-25-1)
- ["Configure and Label a Hardware RAID Volume for Use in the Solaris Operating](#page-30-0) [System" on page 18](#page-30-0)

## <span id="page-30-0"></span>▼ Configure and Label a Hardware RAID Volume for Use in the Solaris Operating System

<span id="page-30-1"></span>After creating a RAID volume using raidctl, use format(1)to configure and label the volume before attempting to use it in a Solaris operating system.

**1. Start the** format **utility:**

### # **format**

The format utility might generate messages about corruption of the current label on the volume, which you are going to change. You can safely ignore those messages.

**2. Specify the disk that represents the RAID volume that you configured.**

In this example, c0t2d0 is the logical name of the volume, and its corresponding number is 2.

```
# format
Searching for disks...done
AVAILABLE DISK SELECTIONS:
       0. c0t0d0 <SUN72G cyl 14084 alt 2 hd sec 424>
         /pci@0/pci@0/pci@2/scsi@0/sd@0, 0
       1. c0t1d0 <SUN72G cyl 14084 alt 2 hd sec 424>
        /pci@0/pci@0/pci@2/scsi@0/sd@1, 0
       2. c0t2d0 <SUN72G cyl 14084 alt 2 hd sec 424>
         /pci@0/pci@0/pci@2/scsi@0/sd@2, 0
Specify disk (enter its number): 2
selecting c0t2d0
[disk formatted]
FORMAT MENU:
        disk - select a disk
        type - select (define) a disk type
        partition - select (define) a partition table
        current - describe the current disk<br>format - format and analyze the di-
                  - format and analyze the disk
         fdisk - run the fdisk program
        repair - repair a defective sector
        label - write label to the disk
```

```
analyze - surface analysis
defect - defect list management
 backup - search for backup labels
verify - read and display labels
save - save new disk/partition definitions
inquiry - show vendor, product and revision
volname - set 8-character volume name
volname - execute <cmd>, then return
quit
```
**3. Type the** type **command at the** format> **prompt, then select 0 (zero) to autoconfigure the volume.**

```
format> type
AVAILABLE DRIVE TYPES:
        0. Auto configure
        1. DEFAULT
        2. SUN72G
        3. SUN72G
        4. other
Specify disk type (enter its number) [3]: 0
c0t2d0: configured with capacity of 68.23GB
<LSILOGIC-LogicalVolume-3000 cyl 69866 alt 2 hd 16 sec 128>
selecting c0t2d0
[disk formatted]
```
**4. Use the** partition **command to partition, or slice, the volume according to your desired configuration.**

See the format(1M)man page for additional information.

**5. Write the new label to the disk using the** label **command.**

```
format> label
Ready to label disk, continue? yes
```
**6. Verify that the new label has been written by printing the disk list using the** disk **command.**

```
format> disk
AVAILABLE DISK SELECTIONS:
       0. c0t0d0 <SUN72G cyl 14084 alt 2 hd sec 424>
         /pci@0/pci@0/pci@2/scsi@0/sd@0, 0
       1. c0t1d0 <SUN72G cyl 14084 alt 2 hd sec 424>
         /pci@0/pci@0/pci@2/scsi@0/sd@1, 0
       2. c0t2d0 <LSILOGIC-LogicalVolume-3000 cyl 69866 alt 2 hd
16 sec 128>
         /pci@0/pci@0/pci@2/scsi@0/sd@2, 0
Specify disk (enter its number) [2]:
```
Note that c0t2d0 now has a type indicating it is an LSILOGIC-LogicalVolume.

**7. Exit the** format **utility.**

The volume can now be used in the Solaris OS.

#### **Related Information**

- ["Disk Slot Numbers" on page 20](#page-32-0)
- ["Hardware RAID Support" on page 13](#page-25-1)

### <span id="page-32-0"></span>Disk Slot Numbers

<span id="page-32-1"></span>To perform a disk hot-plug procedure, you must know the physical or logical device name for the drive that you want to install or remove. If your system encounters disk errors, you can find messages about failing disks in the system console or in the /var/adm/messages files.

These error messages typically refer to a failed hard drive by its physical device name (for example, /devices/pci@1f,700000/scsi@2/sd@1/0) or by its logical device name (for example, c0t1d0). In addition, some applications may report a disk number (Disk0 through Disk3).

<span id="page-33-2"></span>Use TABLE: Disk Slot Numbers, Logical Device Names, and Physical Device Names on page 21 to map internal disk slot numbers with the logical and physical device names for each hard drive.

| Disk Slot<br><b>Numbers</b> | <b>Logical Device Names</b> | <b>Physical Device Names</b>       |
|-----------------------------|-----------------------------|------------------------------------|
| Slot 0                      | c0t0d0s0                    | /devices/pci@0/pci@1/scsi@0/sd@0,0 |
| Slot 1                      | c0t1d0s0                    | /devices/pci@0/pci@1/scsi@0/sd@1,0 |
| Slot 2                      | c0t2d0s0                    | /devices/pci@0/pci@1/scsi@0/sd@2,0 |
| Slot <sub>3</sub>           | c0t3d0s0                    | /devices/pci@0/pci@1/scsi@0/sd@3,0 |

**TABLE:** Disk Slot Numbers, Logical Device Names, and Physical Device Names

### **Related Information**

- ["Hardware RAID Support" on page 13](#page-25-1)
- ["Creating RAID Volumes" on page 14](#page-26-0)
- ["Removing Hardware RAID Volumes" on page 21](#page-33-0)

# <span id="page-33-0"></span>Removing Hardware RAID Volumes

This section contains:

- ["Delete a Hardware RAID Volume" on page 21](#page-33-1)
- ["Hot-Plug a Mirrored Disk" on page 23](#page-35-0)
- ["Hot-Plug a Nonmirrored Disk" on page 24](#page-36-0)

## <span id="page-33-1"></span>▼ Delete a Hardware RAID Volume

<span id="page-33-3"></span>**1. Verify which hard drive corresponds with which logical device name and physical device name.**

See ["Disk Slot Numbers" on page 20.](#page-32-0)

#### **2. To determine the name of the RAID volume, type:**

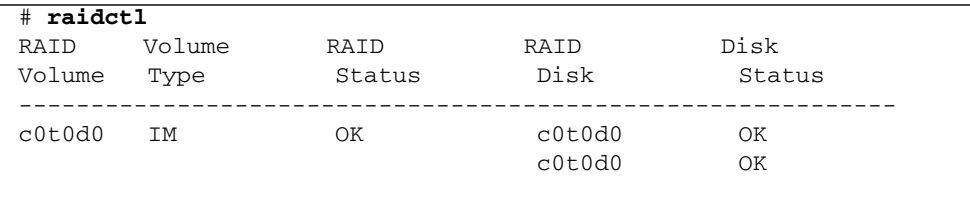

In this example, the RAID volume is c0t0d0.

#### **3. To delete the volume, type:**

# **raidctl -d** *mirrored-volume*

For example:

```
# raidctl -d c0t0d0
RAID Volume 'c0t0d0' deleted
```
If the RAID volume is an IS volume, the deletion of the RAID volume is interactive, for example:

```
# raidctl -d c0t0d0
Deleting volume C0t0d0 will destroy all data it contains, proceed
(yes/no)? yes
Volume 'c0t0d0' deleted.
#
```
The deletion of an IS volume results in the loss of all data that it contains. As an alternative, you can use the-f option to force the deletion if you are sure you no longer need the IS volume, or the data that it contains. For example:

```
# raidctl -f -d c0t0d0
Volume 'c0t0d0' deleted.
#
```
#### **4. To confirm that you have deleted the RAID array, type:**

```
# raidctl
No RAID volumes found.
```
### **Related Information**

■ ["Creating RAID Volumes" on page 14](#page-26-0)

## <span id="page-35-0"></span>▼ Hot-Plug a Mirrored Disk

<span id="page-35-1"></span>**1. Verify which hard drive corresponds with which logical device name and physical device name.**

See ["Disk Slot Numbers" on page 20.](#page-32-0)

**2. To confirm a failed disk, type:**

#### # **raidctl**

If the Disk Status is FAILED, then the drive can be removed and a new drive inserted. Upon insertion, the new disk should be OK and the volume should be RESYNCING.

For example:

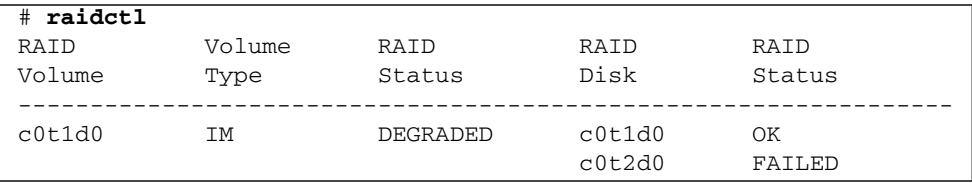

This example indicated that the disk mirror has degraded due to a failure in disk c0t2d0.

**3. Remove the hard drive as described in your server's service manual.**

There is no need to issue a software command to bring the drive offline when the drive has failed.

**4. Install a new hard drive as described in your server's service manual.**

The RAID utility automatically restores the data to the disk.

#### **5. To check the status of the RAID rebuild, type:**

#### # **raidctl**

For example:

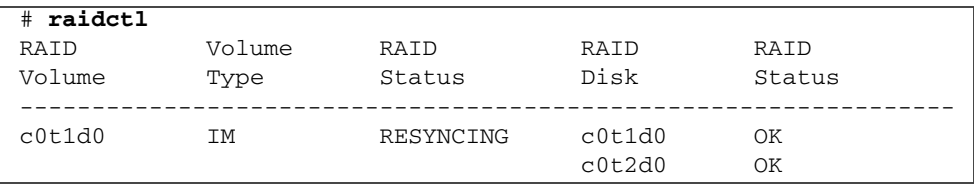

This example indicated that RAID volume c0t1d0 is resynchronizing. If you issue the command again once synchronization is complete and the disk is back online, the RAID status changes from RESYNCING to OK.

### **Related Information**

- ["Hot-Plug a Nonmirrored Disk" on page 24](#page-36-0)
- ["Delete a Hardware RAID Volume" on page 21](#page-33-1)

## <span id="page-36-0"></span>▼ Hot-Plug a Nonmirrored Disk

<span id="page-36-1"></span>**1. Verify which hard drive corresponds with which logical device name and physical device name.**

See ["Disk Slot Numbers" on page 20](#page-32-0).

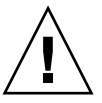

**Caution** – To avoid data corruption or loss, ensure that no applications or processes are accessing the hard drive.

### **2. Type:**

```
# cfgadm -al
```
For example:

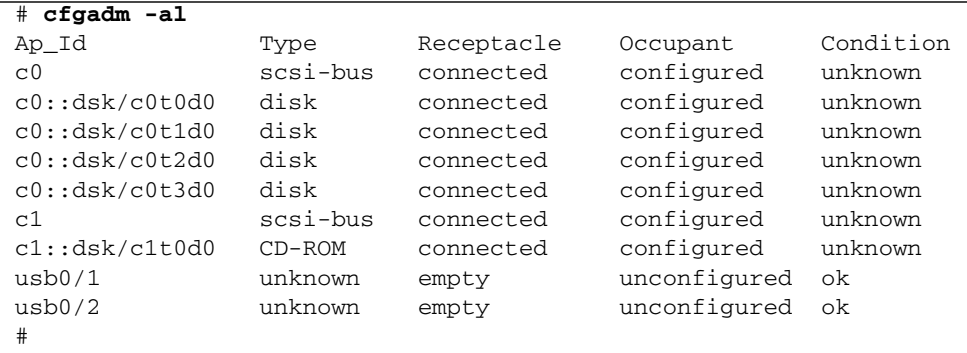

The -al options return the status of all SCSI devices, including buses and USB devices.

### **3. Remove the hard drive from the device tree. Type:**

```
# cfgadm -c unconfigure Ap-Id
```
For example:

```
# cfgadm -c unconfigure c0::dsk/c0t3d0
```
This example removes c0t3d0 from the device tree. The blue OK-to-Remove LED lights.

**4. Verify that the device has been removed form the device tree. Type:**

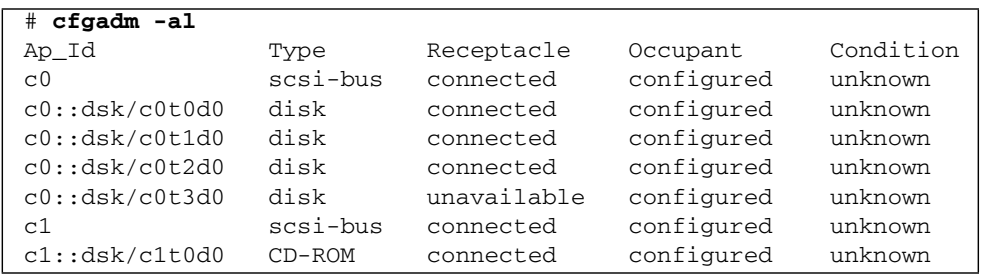

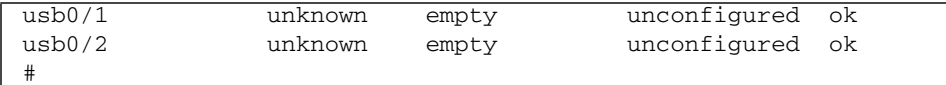

- **5. Remove the hard drive as described in your server's service manual.**
- **6. Install a new hard drive as described in your server's service manual.**
- **7. Configure the new hard drive. Type:**

```
# cfgadm -c configure Ap-Id
```
For example:

```
# cfgadm -c configure c1::dsk/c0t3d0
```
The green Activity LED flashes as the new disk at c1t3d0 is added to the device tree.

**8. Verify that the new hard drive is in the device tree. Type:**

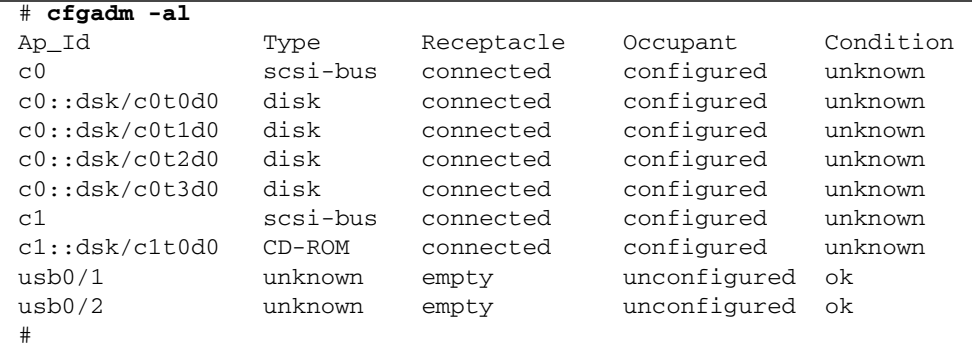

Note that c0t3d0 is now listed as configured.

### **Related Information**

- ["Hot-Plug a Mirrored Disk" on page 23](#page-35-0)
- ["Delete a Hardware RAID Volume" on page 21](#page-33-1)

# <span id="page-39-2"></span><span id="page-39-0"></span>Manage the System

This section contains information about basic fault management and managing devices.

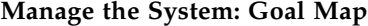

<span id="page-39-3"></span>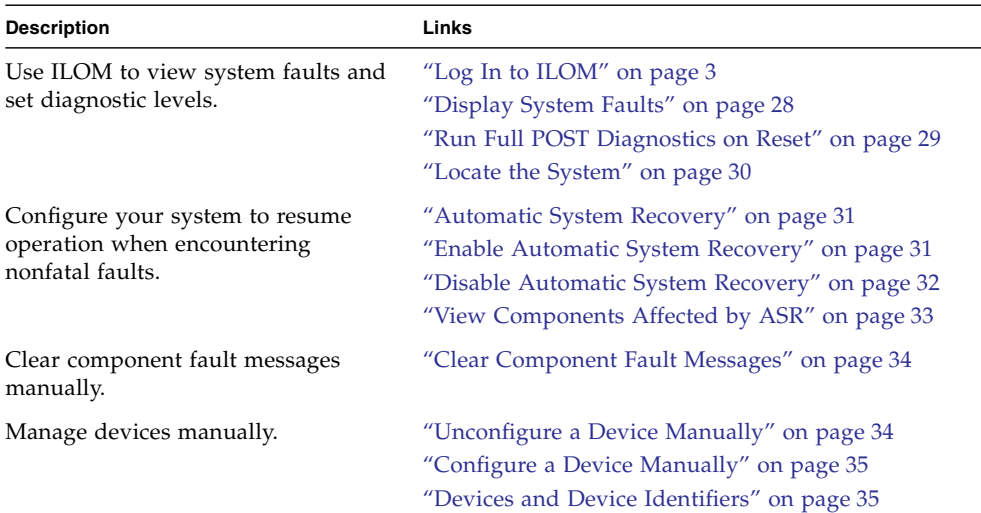

## <span id="page-39-1"></span>Searching for Faults

This section contains:

- ["Log In to ILOM" on page 28](#page-40-0)
- ["Display System Faults" on page 28](#page-40-1)
- ["Run Full POST Diagnostics on Reset" on page 29](#page-41-0)
- ["Locate the System" on page 30](#page-42-0)

## <span id="page-40-0"></span>▼ Log In to ILOM

<span id="page-40-3"></span>This procedure assumes the default configuration of the service processor as described in your server's installation guide.

● **Open an SSH session and connect to the service processor by specifying its IP address.**

<span id="page-40-2"></span>The ILOM default username is *root* and the default password is *changeme*.

```
% ssh root@xxx.xxx.xxx.xxx
Are you sure you want to continue connecting (yes/no) ? yes
...
Password: password (nothing displayed)
Waiting for daemons to initialize...
Daemons ready
Integrated Lights Out Manager
Version 3.0.x.x
Copyright 2009, 2010 Oracle and/or its affiliates. All rights
reserved.
Use is subject to license terms.
->
```
You are now logged into ILOM. Perform tasks as needed.

For more information about ILOM, refer to the ILOM's user's guide and the ILOM supplement for your server.

**Note –** In order to provide optimum system security, change the default system password.

## <span id="page-40-1"></span>▼ Display System Faults

**1. Log in to ILOM.**

See ["Log In to ILOM" on page 28](#page-40-0).

### <span id="page-41-1"></span>**2. At the ILOM -> prompt, type:**

```
-> show /SP/faultmgmt
```
This command displays the fault ID, the faulted FRU device, and the fault message to standard output. The show /SP/faultmgmt command also displays POST results.

For example:

```
-> show /SP/faultmgmt
 /SP/faultmgmt
     Targets:
         0 (/SYS/PS1)
     Properties:
     Commands:
       cd
       show
->
```
### **Related Information**

- ["Clearing Faults" on page 33](#page-45-1)
- ["Bypassing Minor Faults" on page 31](#page-43-0)
- *"*Managing Devices" on page 34
- ["Locate the System" on page 30](#page-42-0)

<span id="page-41-0"></span>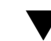

## ▼ Run Full POST Diagnostics on Reset

<span id="page-41-2"></span>Running full POST diagnostics can take a significant amount of time at system reset. Use this diagnotic setting for troubleshooting purposes, then return to your normal diagnostic setting for regular operation.

**1. Log in to ILOM.**

See ["Log In to ILOM" on page 28.](#page-40-0)

### **2. At the ILOM -> prompt, type:**

#### -> **set /SYS keyswitch\_state=diag**

The system is set to run full POST diagnostics on system reset.

**3. To return to your normal diagnostic settings** *after* **running POST, type:**

#### -> **set /SYS keyswitch\_state=normal**

### **Related Information**

- ["Clearing Faults" on page 33](#page-45-1)
- *"Bypassing Minor Faults"* on page 31
- ["Managing Devices" on page 34](#page-46-1)
- ["Locate the System" on page 30](#page-42-0)

### <span id="page-42-0"></span>▼ Locate the System

**1. Log in to ILOM.**

See ["Log In to ILOM" on page 28](#page-40-0).

- **2. To easily find your system in a data center or server room, use the Locator LED as described below.**
	- To turn on the Locator LED, from the ILOM -> prompt, type:

-> **set /SYS/LOCATE value=Fast\_Blink**

<span id="page-42-2"></span>■ To turn off the Locator LED, from the ILOM -> prompt, type:

#### -> **set /SYS/LOCATE value=off**

■ To display the state of the locator LED, from the ILOM -> prompt, type:

-> **show /SYS/LOCATE**

<span id="page-42-1"></span>For more information on LEDs, see your server's service manual.

#### **Related Information**

- ["Configure a Device Manually" on page 35](#page-47-0)
- ["Clear Component Fault Messages" on page 34](#page-46-0)

# <span id="page-43-0"></span>Bypassing Minor Faults

This section contains:

- ["Automatic System Recovery" on page 31](#page-43-1)
- ["Enable Automatic System Recovery" on page 31](#page-43-2)
- ["Disable Automatic System Recovery" on page 32](#page-44-0)
- ["View Components Affected by ASR" on page 33](#page-45-0)

## <span id="page-43-1"></span>Automatic System Recovery

<span id="page-43-3"></span>Automatic system recovery (ASR) functionality enables the system to resume operation after experiencing certain non-fatal hardware faults or failures. Once you enable ASR, the system's diagnostic firmware automatically detects failed hardware components. The autoconfiguring capability designed into the system firmware enables the system to unconfigure failed components and restore system operation. As long as the system is capable of operating without the failed component, the ASR features enable the system to reboot automatically, without operator intervention.

The system provides ASR for failures in CPU cores or threads, memory modules, and PCIE slots.

### **Related Information**

- ["Enable Automatic System Recovery" on page 31](#page-43-2)
- ["Disable Automatic System Recovery" on page 32](#page-44-0)

<span id="page-43-2"></span>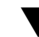

## ▼ Enable Automatic System Recovery

<span id="page-43-4"></span>To enable Automatic System Recovery, you must change system parameters in two places: at the ILOM -> prompt, and at the ok prompt.

**1. Log in to ILOM.**

See ["Log In to ILOM" on page 28.](#page-40-0)

**2. At the ILOM -> prompt, type:**

```
-> set /HOST/diag mode=normal
-> set /HOST/diag level=max
-> set /HOST/diag trigger=power-on-reset error-reset
```
**3. At the** ok **prompt, type:**

```
ok setenv auto-boot? true
ok setenv auto-boot-on-error? true
```
**4. To cause the parameter changes to take effect, type:**

```
ok reset-all
```
The systems permanently stores the parameter changes and boots automatically when the OpenBoot configuration variable auto-boot? is set to true (its default value).

#### **Related Information**

- "Display the ok [Prompt" on page 4](#page-16-2)
- ["Disable Automatic System Recovery" on page 32](#page-44-0)
- ["Automatic System Recovery" on page 31](#page-43-1)

### <span id="page-44-0"></span>▼ Disable Automatic System Recovery

**1. Log in to ILOM.**

See ["Log In to ILOM" on page 28](#page-40-0)

**2. Display the** ok **prompt.**

<span id="page-44-1"></span>See "Display the ok [Prompt" on page 4](#page-16-2).

**3. At the** ok **prompt, type:**

ok **setenv auto-boot-on-error? false**

**4. To cause the parameter change to take effect, type:**

#### ok **reset-all**

The system permanently stores the parameter change.

After you disable the ASR feature, it is not activated again until you re-enable it.

#### **Related Information**

- ["Enable Automatic System Recovery" on page 31](#page-43-2)
- ["Automatic System Recovery" on page 31](#page-43-1)

## <span id="page-45-0"></span>▼ View Components Affected by ASR

**1. Log in to ILOM.**

See ["Log In to ILOM" on page 28.](#page-40-0)

**2. At the ILOM -> prompt, type:**

-> **show /SYS/***component* **component\_state**

<span id="page-45-2"></span>In the show /SYS/component component\_state command output, any devices marked disabled have been manually unconfigured using the system firmware. The command output also shows devices that have failed firmware diagnostics and have been automatically unconfigured by the system firmware.

### **Related Information**

- ["Disable Automatic System Recovery" on page 32](#page-44-0)
- [Unconfigure a Device Manually](#page-46-2)
- ["Configure a Device Manually" on page 35](#page-47-0)

## <span id="page-45-1"></span>Clearing Faults

<span id="page-45-4"></span><span id="page-45-3"></span>This section describes clearing fault messages using ILOM. For detailed troubleshooting information, see the system's service manual.

■ ["Clear Component Fault Messages" on page 34](#page-46-0)

## <span id="page-46-0"></span>▼ Clear Component Fault Messages

**1. Log in to ILOM.**

See ["Log In to ILOM" on page 28](#page-40-0).

<span id="page-46-4"></span>**2. At the ILOM -> prompt, type:**

#### -> **set /SYS/***component* **clear\_fault\_action=true**

### **Related Information**

- ["View Components Affected by ASR" on page 33](#page-45-0)
- ["Display System Faults" on page 28](#page-40-1)
- ["Devices and Device Identifiers" on page 35](#page-47-1)

## <span id="page-46-1"></span>Managing Devices

This section contains:

- ["Unconfigure a Device Manually" on page 34](#page-46-2)
- ["Configure a Device Manually" on page 35](#page-47-0)
- ["Devices and Device Identifiers" on page 35](#page-47-1)

## <span id="page-46-2"></span>▼ Unconfigure a Device Manually

**1. Log in to ILOM.**

See ["Log In to ILOM" on page 28](#page-40-0).

<span id="page-46-3"></span>**2. At the ILOM -> prompt, type:**

-> **set** *Device\_Identifier* **component\_state=disabled**

### **Related Information**

- ["Devices and Device Identifiers" on page 35](#page-47-1)
- ["Clear Component Fault Messages" on page 34](#page-46-0)
- ["Configure a Device Manually" on page 35](#page-47-0)

## <span id="page-47-0"></span>▼ Configure a Device Manually

**1. Log in to ILOM.**

See ["Log In to ILOM" on page 28.](#page-40-0)

<span id="page-47-2"></span>**2. At the ILOM -> prompt, type:**

### -> **set** *Device\_Identifier* **component\_state=enabled**

### **Related Information**

- ["Devices and Device Identifiers" on page 35](#page-47-1)
- ["Unconfigure a Device Manually" on page 34](#page-46-2)

## <span id="page-47-1"></span>Devices and Device Identifiers

<span id="page-47-3"></span>The device identifiers are case sensitive.

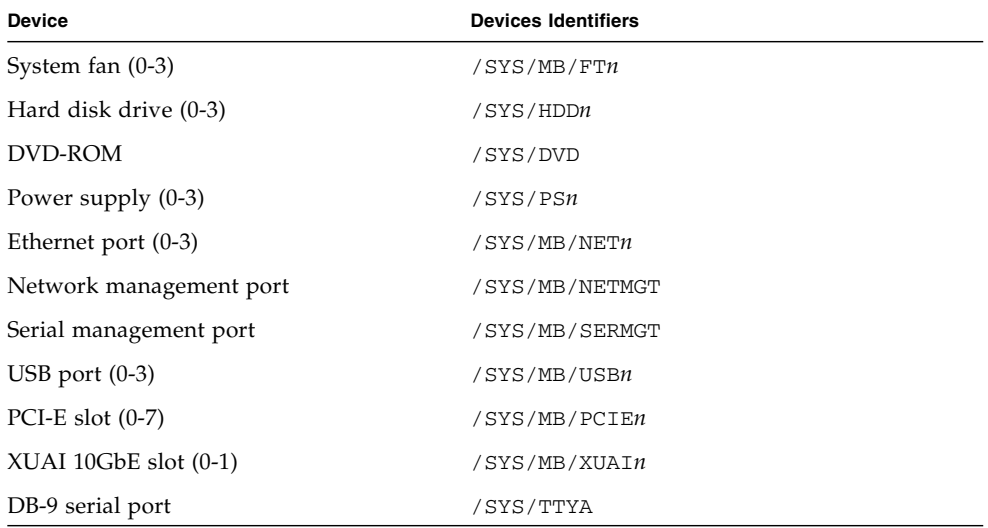

### **Related Information**

- ["Unconfigure a Device Manually" on page 34](#page-46-2)
- ["Configure a Device Manually" on page 35](#page-47-0)

# <span id="page-49-1"></span><span id="page-49-0"></span>Use Logical Domains Software

<span id="page-49-2"></span>Oracle's SPARC Enterprise servers support the Logical Domains (LDoms) 1.0.3 software that is used to create and manage logical domains. The software comprises LDoms-enabling code in the Solaris 10 11/06 OS, LDoms-enabling code in System Firmware 6.4, and the Logical Domains Manager, which is the command-line interface.

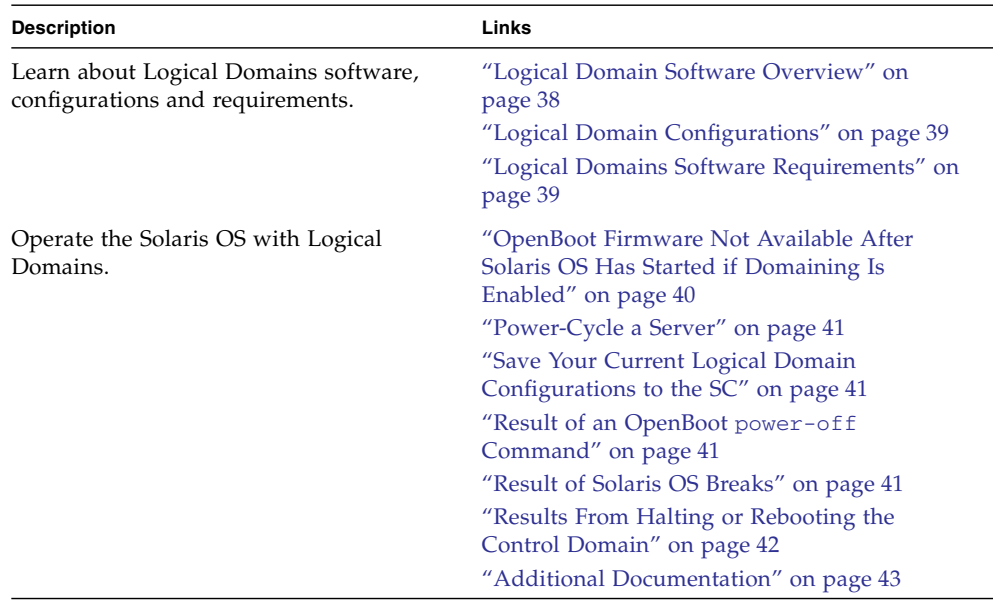

### **Use Logical Domains Software: Goal Map**

# <span id="page-50-0"></span>Understanding Logical Domains Software

This sections includes:

- ["Logical Domain Software Overview" on page 38](#page-50-1)
- ["Logical Domain Configurations" on page 39](#page-51-0)
- ["Logical Domains Software Requirements" on page 39](#page-51-1)

## <span id="page-50-1"></span>Logical Domain Software Overview

<span id="page-50-2"></span>Logical Domains (LDoms) software enables you to allocate the system resources of your server (such as a boot environment, CPUs, memory, and I/O devices) into logical domains. By using a logical domains environment, you can increase resource usage, improve scaling, and gain greater control of security and isolation

LDoms software enables you to create and manage as many as 128 logical domains, depending on the hardware configuration of the server on which the Logical Domains Manager has been installed. You can virtualize resources and define network, storage, and other I/O devices as services that can be shared between domains.

<span id="page-50-3"></span>A logical domain is a discrete logical grouping with its own operating system, resources, and identity within a single computer system. Applications software can run in logical domains. Each logical domain can be created, destroyed, reconfigured, and rebooted independently. There are several roles that logical domains can perform as shown in the following table.

#### **TABLE:** Logical Domain Roles

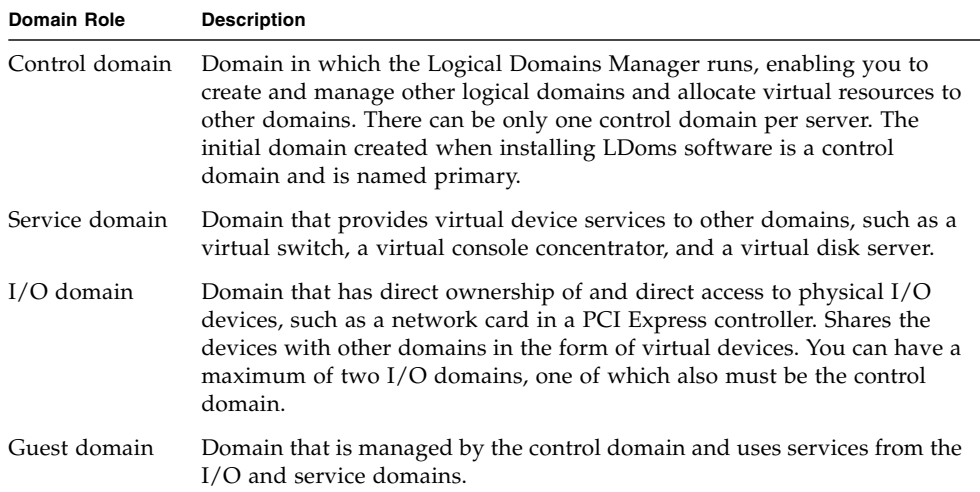

## <span id="page-51-0"></span>Logical Domain Configurations

<span id="page-51-2"></span>The Logical Domain configurations are stored on the service processor (SP). Using Logical Domains Manager CLI commands, you can add a configuration, specify a configuration to be used, and list the configurations on the service processor. You can also use the ILOM set /HOST/bootmode config=configfile command to specify an LDoms boot configuration. For further information about /HOST/bootmode, see your server's ILOM supplement.

## <span id="page-51-1"></span>Logical Domains Software Requirements

<span id="page-51-3"></span>The following software is required or recommended for LDoms on the SPARC Enterprise T5440 server:

- (Required) Solaris 10 11/06 OS Refer to the Solaris 10 Collection for more information.
- (Required) Solaris 10 11/06 OS patches:
	- 124921-02, which contains updates to the Logical Domains 1.0 drivers and utilities. Logical Domains networking will be broken without this patch.
	- 125043-01, which contains updates to the console (qcn) drivers. This patch depends on KU 118833-36, so if this is not already updated on your system, you will need to do so.

For further information about patches, see the product notes for your server.

- **•** (Required) System firmware version  $6.4 \times -$  Refer to your server's documentation for more information.
- (Required) Logical Domains Manager 1.0.x software.
- (Recommended) Solaris Security Toolkit 4.2 software Refer to the Solaris Security Toolkit 4.2 Administration Guide and Solaris Security Toolkit 4.2 Reference Manual for more information

**Note –** During the boot process, domains that use virtual boot devices must wait for their service domains to come online first. This can prolong the boot process.

# <span id="page-52-0"></span>Operating the Solaris OS With Logical Domains

This section describes the changes in behavior in using the Solaris OS that occur once a configuration created by the Logical Domains Manager is instantiated; that is, after domaining is enabled.

**Note –** Any discussion about whether domaining is enabled pertains only to UltraSPARC T1–based platforms. Otherwise, domaining is always enabled.

- ["OpenBoot Firmware Not Available After Solaris OS Has Started if Domaining Is](#page-52-1) [Enabled" on page 40](#page-52-1)
- ["Power-Cycle a Server" on page 41](#page-53-0)
- ["Result of an OpenBoot](#page-53-2) power-off Command" on page 41
- ["Result of Solaris OS Breaks" on page 41](#page-53-3)
- ["Results From Halting or Rebooting the Control Domain" on page 42](#page-54-0)
- ["Additional Documentation" on page 43](#page-55-0)

## <span id="page-52-1"></span>OpenBoot Firmware Not Available After Solaris OS Has Started if Domaining Is Enabled

<span id="page-52-2"></span>If domaining is enabled, the OpenBoot firmware is not available after the Solaris OS has started, because it is removed from memory.

To reach the ok prompt from the Solaris OS, you must halt the domain. You can use the Solaris OS halt command to halt the domain.

## <span id="page-53-0"></span>Power-Cycle a Server

Whenever performing any maintenance on a system running LDoms software that requires power-cycling the server, you must save your current logical domain configurations to the SC first.

- <span id="page-53-1"></span>▼ Save Your Current Logical Domain Configurations to the SC
	- **Use the following command.**

# **ldm add-config** *config-name*

## <span id="page-53-2"></span>Result of an OpenBoot power-off Command

The OpenBoot power-off command does *not* power down a system. To power down a system while in OpenBoot firmware, use your system controller's or system processor's poweroff command. The OpenBoot power-off command displays the following message:

NOTICE: power-off command is not supported, use appropriate NOTICE: command on System Controller to turn power off.

### <span id="page-53-3"></span>Result of Solaris OS Breaks

If domaining is not enabled, the Solaris OS normally goes to the OpenBoot prompt after a break is issued. The behavior described in this section occurs in two situations:

- 1. You press the L1-A key sequence when the input device is set to keyboard.
- 2. You enter the send break command when the virtual console is at the telnet prompt.

If domaining is enabled, you receive the following prompt after these types of breaks.

```
c)ontinue, s)ync, r)eboot, h)alt?
```
Type the letter that represents what you want the system to do after these types of breaks.

## <span id="page-54-0"></span>Results From Halting or Rebooting the Control Domain

<span id="page-54-1"></span>The following table shows the expected behavior of halting or rebooting the control (primary) domain.

**Note –** The question in TABLE: Expected Behavior of Halting or Rebooting the Control (primary) Domain on page 42 regarding whether domaining is enabled pertains only to the UltraSPARC T1 processors. Otherwise, domaining is always enabled.

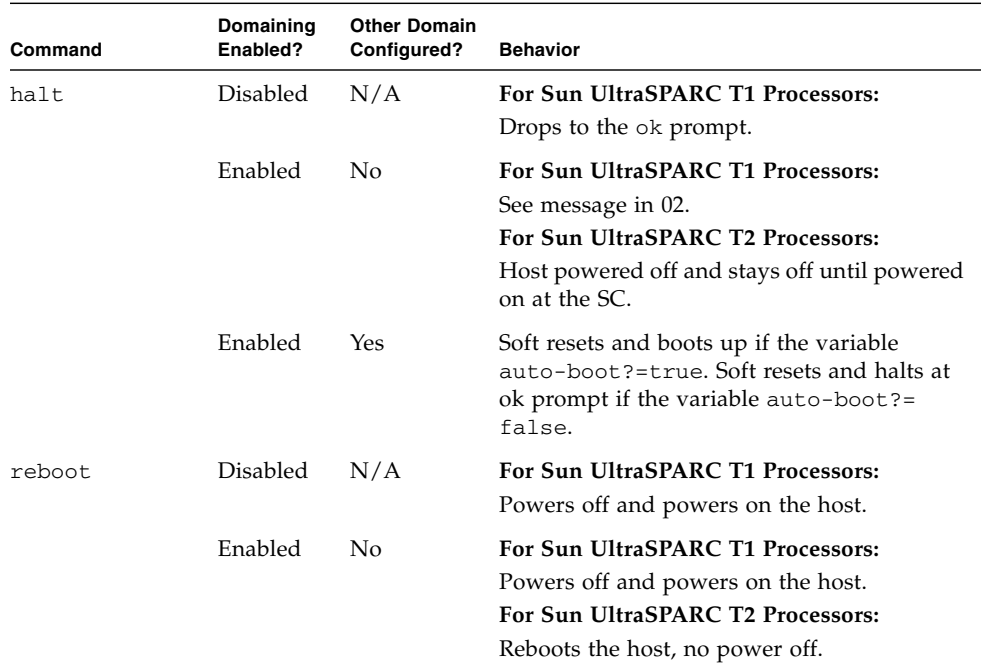

**TABLE:** Expected Behavior of Halting or Rebooting the Control (primary) Domain

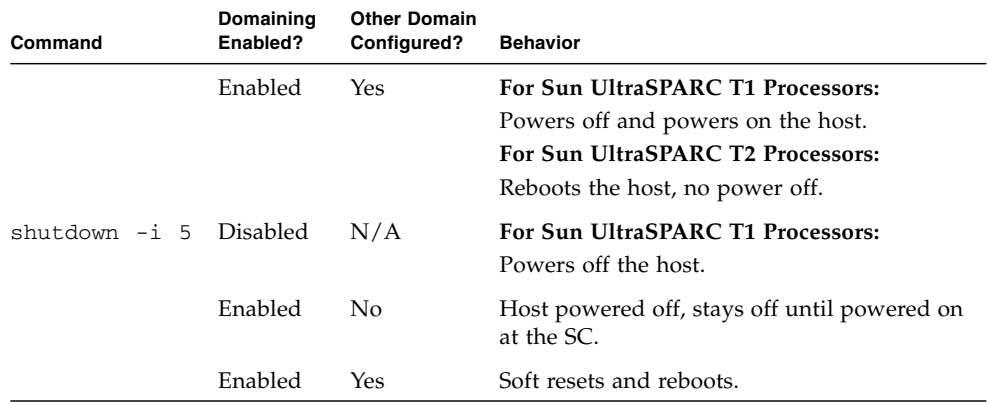

**TABLE:** Expected Behavior of Halting or Rebooting the Control (primary) Domain

## <span id="page-55-0"></span>Additional Documentation

For more information on LDoms software, see the following documents:

1. *The Logical Domains (LDoms) 1.0 Documentation*

(http://www.sun.com/products-n-solutions/hardware/docs/Softwar e/enterprise\_computing/systems\_management/ldoms/ldoms1\_0/index .html)

2. *The Beginners Guide to LDoms: Understanding and Deploying Logical Domains*

(http://www.sun.com/blueprints/0207/820-0832.html)

# <span id="page-57-2"></span><span id="page-57-0"></span>ALOM-to-ILOM Command Reference

<span id="page-57-4"></span>The tables in this section provide a command-by-command comparison between the command sets of ALOM CMT and the default ILOM CLI command set. Only the supported ALOM CMT command options are listed in the tables. Where there are ALOM CMT command-line arguments that have no corresponding ILOM properties, those ALOM CMT arguments have been omitted. The command set of the ALOM compatibility shell provides a close approximation of the equivalent commands and arguments (where supported) in ALOM CMT.

**Note –** By default, when displaying information ALOM CMT commands limit their output to a terse format, offering more verbose output if  $a -v$  flag is supplied with the command. ILOM's show commands do not have a terse output format. They always provide verbose output.

■ ["ILOM and ALOM CMT Command Comparison Tables" on page 45](#page-57-1)

# <span id="page-57-3"></span>ILOM and ALOM CMT Command Comparison Tables

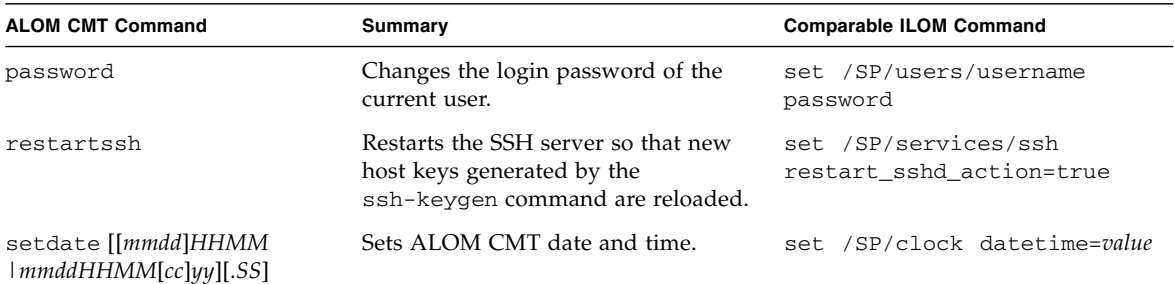

<span id="page-57-1"></span>**TABLE:** ALOM CMT Shell Configuration Commands

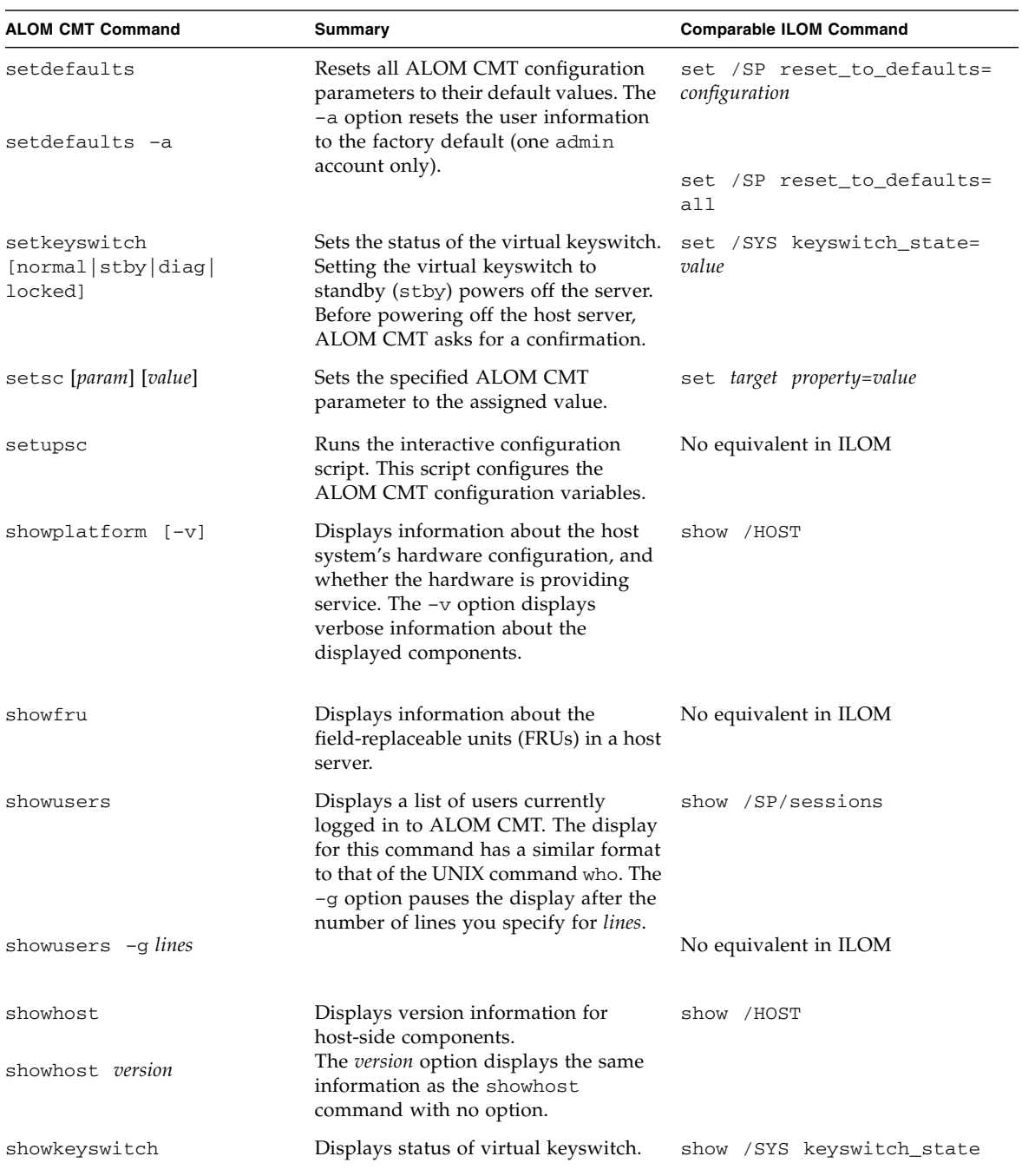

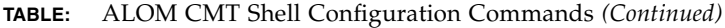

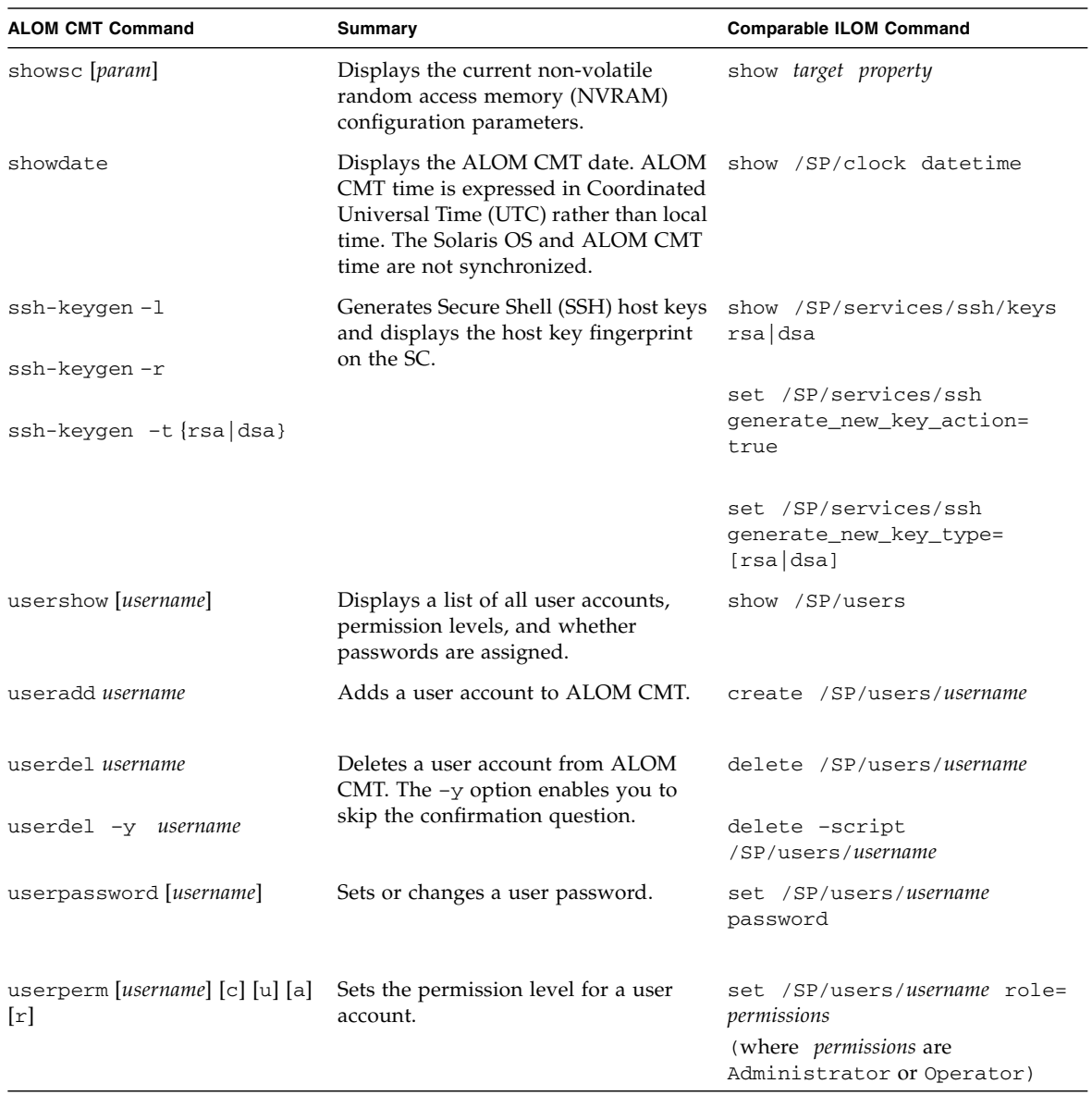

**TABLE:** ALOM CMT Shell Configuration Commands *(Continued)*

### **TABLE:** ALOM CMT Shell Log Commands

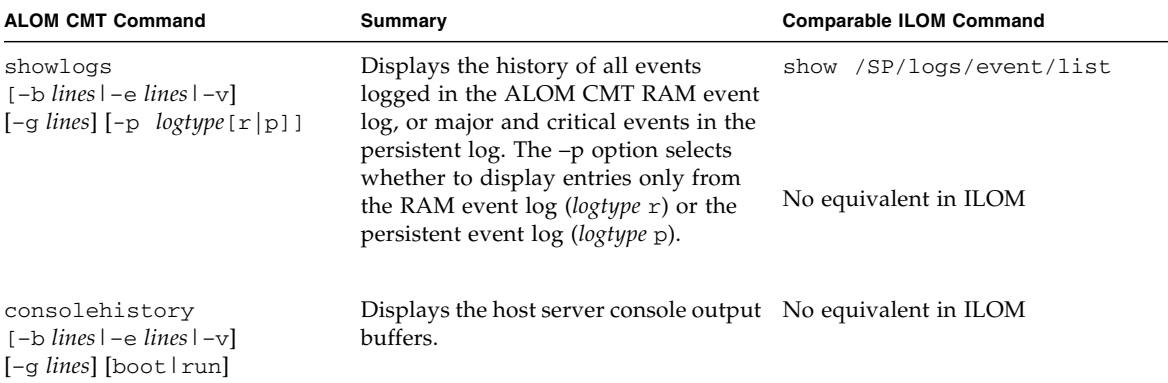

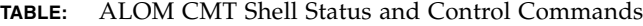

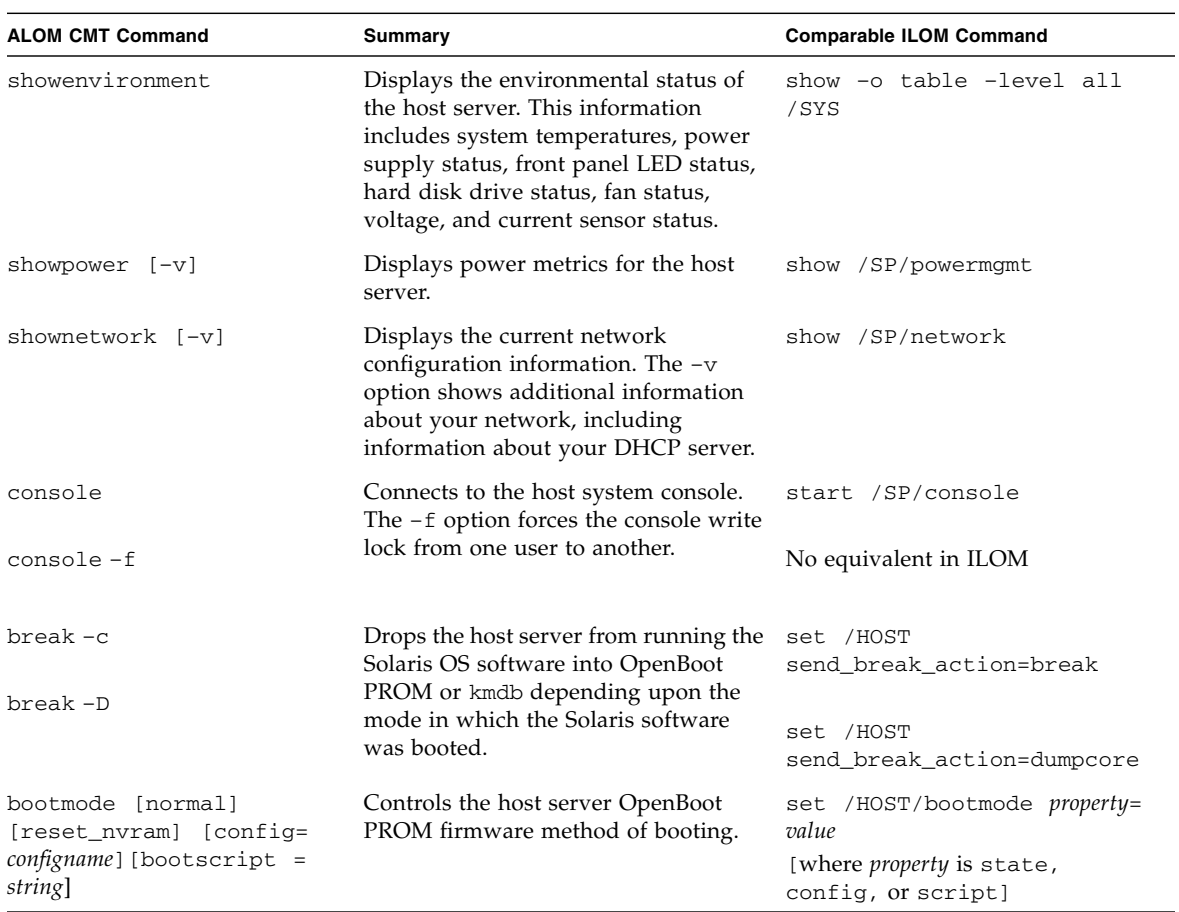

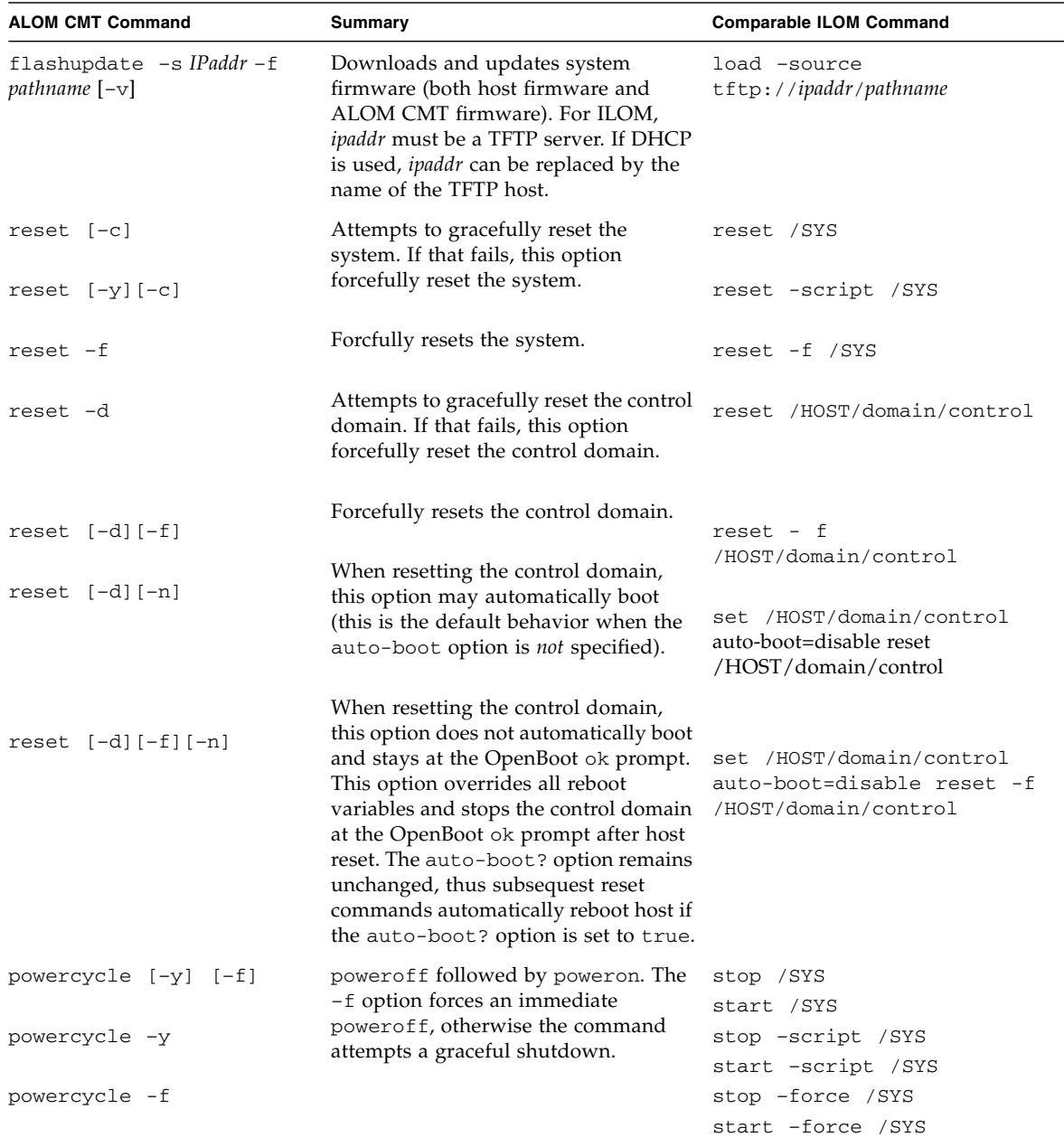

### **TABLE:** ALOM CMT Shell Status and Control Commands *(Continued)*

| <b>ALOM CMT Command</b> | Summary                                                                                  | <b>Comparable ILOM Command</b>                |
|-------------------------|------------------------------------------------------------------------------------------|-----------------------------------------------|
| poweroff                | Removes the main power from the host stop /SYS<br>server. The $-y$ option enables you to |                                               |
| poweroff -y             | skip the confirmation question. ALOM<br>CMT attempts to shut the server down             | stop -script /SYS                             |
| poweroff -f             | gracefully. The -f option forces an<br>immediate shutdown.                               | stop -force /SYS                              |
| poweron                 | Applies the main power to the host<br>server or FRU.                                     | start /SYS                                    |
| setlocator [on/off]     | Turns the Locator LED on the server on set /SYS/LOCATE value=value<br>or off.            |                                               |
| showfaults [-v]         | Displays current valid system faults.                                                    | show /SP/faultmgmt                            |
| clearfault UUID         | Manually repairs system faults.                                                          | set /SYS/component<br>clear_fault_action=true |
| showlocator             | Displays the current state of the<br>Locator LED as either on or off.                    | show /SYS/LOCATE                              |

**TABLE:** ALOM CMT Shell Status and Control Commands *(Continued)*

### **TABLE:** ALOM CMT Shell FRU Commands

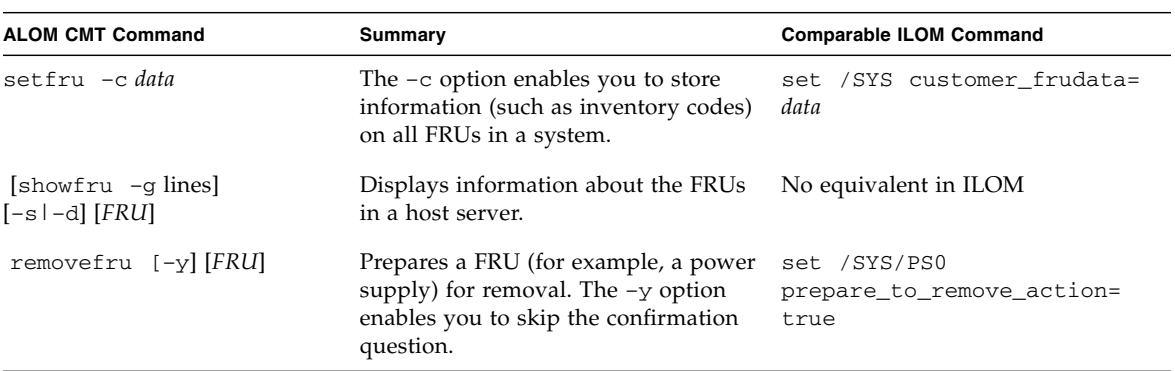

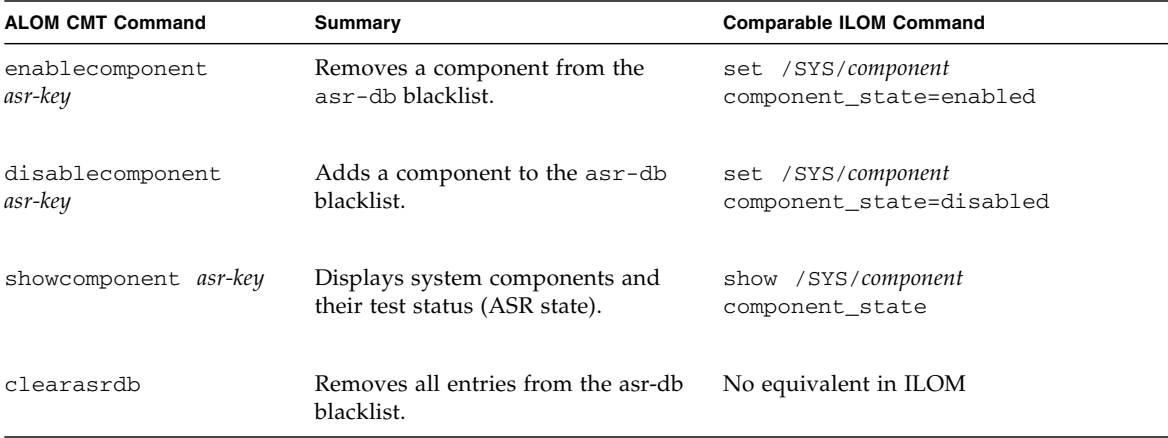

### **TABLE:** ALOM CMT Shell Automatic System Recovery (ASR) Commands

**TABLE:** ALOM CMT Shell Miscellaneous Commands

| <b>ALOM CMT Command</b> | Summary                                                                                                    | <b>Comparable ILOM Command</b>            |
|-------------------------|----------------------------------------------------------------------------------------------------|-------------------------------------------|
| help [command]          | Displays a list of all<br>ALOM CMT commands<br>with their syntax and a<br>brief description of how<br>each command works.<br>Specifying a command<br>name as an option enables<br>you to view the help for<br>that command. | help                                      |
| resetsc<br>resetsc -y   | Reboots ALOM CMT. The<br>$-y$ option enables you to<br>skip the confirmation<br>question.                                                                                                    | reset /SP<br>reset -script /SP            |
| userclimode             | Sets the type of shell to<br><i>shelltype</i> , where <i>shelltype</i> is<br>default or alom.                                                                                                    | set /SP/users/username cli_mode=shelltype |
| logout                  | Logs out from an ALOM<br>CMT shell session.                                                                                                    | exit                                      |

## Index

### <span id="page-65-0"></span>**Symbols**

-> prompt [ways to access, 5](#page-17-2)

### **A**

[ALOM CMT commands, comparison with ILOM](#page-57-4) commands, 45 Automatic System Recovery [\(ASR\), 31](#page-43-3) [components affected, 33](#page-45-2) [disable, 32](#page-44-1) [enable, 31](#page-43-4)

### **D**

device [configure, 35](#page-47-2) [identifiers, 35](#page-47-3) [unconfigure, 34](#page-46-3) device names logical device names [physical, 21](#page-33-2) [disk slot numbers, 20](#page-32-1)

### **F**

faults [bypassing, 27](#page-39-3) [clearing, 33](#page-45-3) [clearing fault messages, 34](#page-46-4) [display, 29](#page-41-1)

### **H**

[Hardware RAID, 13](#page-25-3) [create mirrored volume, 14](#page-26-2) [create mirrored volume of boot device, 15](#page-27-1) [create striped volume, 17](#page-29-1) [delete volume, 21](#page-33-3) [hot-plug mirrored disk, 23](#page-35-1)

[hot-plug non-mirrored disk, 24](#page-36-1) [integrated mirror \(IM\), 13](#page-25-4) [integrated striping \(IS\), 13](#page-25-5) [use a RAID volume with Solaris, 18](#page-30-1)

### **I**

ILOM [default username and password, 3,](#page-15-2) [28](#page-40-2) [log in, 3,](#page-15-3) [28](#page-40-3) [overview, 2](#page-14-2) [prompt, 5](#page-17-3) init [\(Solaris command\), 4](#page-16-3) Integrated Lights Out Manager [see ILOM, 2](#page-14-3) [integrated mirror, see Hardware RAID, 13](#page-25-6) [integrated striping, see Hardware RAID, 13](#page-25-7)

### **L**

LDOMs [configurations, 39](#page-51-2) [OpenBoot firmware, 40](#page-52-2) [overview, 38](#page-50-2) [rebooting the control domain, 42](#page-54-1) [roles, 38](#page-50-3) [software requirements, 39](#page-51-3) LED [all, see Service Manual, 30](#page-42-1) [locator, 30](#page-42-2) [Logical Domain Software, see LDOMs, 37](#page-49-2)

### **O**

[ok prompt, 4](#page-16-4)

### **P**

[POST diagnostics, run, 29](#page-41-2) [power off, 8](#page-20-1)

[power on, 7](#page-19-3)

### **R**

[reset, 8](#page-20-2)

### **S**

[setup, initial system, 1](#page-13-3) shutdown [\(Solaris command\), 4](#page-16-5) Solaris commands init[, 4](#page-16-3) shutdown[, 4](#page-16-5) system console [install a local graphics monitor, 6](#page-18-1) [log in, 4](#page-16-6) [output options, 5](#page-17-4)

### **T**

[troubleshooting, 33](#page-45-4)